Innerhalb der Treasury-Lösungen von SAP ist SAP Treasury and Risk Management für die Verwaltung von Finanzinstrumenten sowie für das Monitoring von Risiken und die Sicherung derselben verantwortlich.

# **1 Einleitung**

Auf den folgenden Seiten erfahren Sie, was das vorliegende Buch beinhaltet, an wen es sich richtet und was uns bewogen hat, es zu verfassen. Darüber hinaus finden Sie einen kurzen Abriss über die Entwicklung der letzten Releases bis hin zum aktuellen Erweiterungspaket 6 (EHP 6).

## **1.1 Liebe Leserin, lieber Leser!**

Sie lesen ein Buch mit dem Titel »SAP Treasury and Risk Management«. Da Sie sich bis hierher vorgewagt haben, wollen wir Sie auch für den »Rest« des Buches begeistern.

Bevor das Manuskript gedruckt, gesetzt und geschrieben ist, stellt sich die Frage der Konzeption: Welche Themen müssen wie umfangreich abgedeckt werden? Welche Informationen erhoffen sich die Leser von diesem Buch? Als wir uns zu Beginn unseres Buchprojekts zusammensetzten, um diese Fragen für die zweite Auflage zu klären, wurde schnell klar, dass gegenüber der ersten Auflage recht viele Erweiterungen vorgenommen und auch neue Themen aufgenommen werden sollten.

Wie Sie aus eigener Erfahrung wissen, ist das Thema »SAP Treasury and Risk Management« sehr vielschichtig und hat viele, ständig changierende Facetten: Die Finanzmärkte, getrieben durch die Banken, werden überschwemmt mit Finanzproduktinnovationen. Die Rechnungslegungsvorschriften werden ständig weiterentwickelt, die neuen IFRS (International Financial Reporting Standards) sind teilweise schon aktiv, andere Teile werden noch diskutiert. Die Finanzkrise hinterlässt auch in Form von neuen Compliance-Regelungen wie den EMIR-Regelungen (European Market Infrastructure Regulation) oder dem Dodd-Franck-Act ihre Spuren.

All das führt dazu, dass Sie mit Ihrem Mitarbeiterstab immer mehr bewältigen und Ihre Zeit wahrscheinlich im immerwährenden Wechsel zwischen verschiedenen Systemen, Tabellenkalkulationen, Präsentationen und Meetings verbringen müssen. Entsprechend unübersichtlich, komplex und – insbesondere in analytischen Themenbereichen – meist sehr mathematisch geprägt ist die Fachliteratur, die Sie zurate ziehen können.

Um diesen Veränderungen Rechnung zu tragen, ist SAP Treasury and Risk Management in den vergangenen Jahren ständig weiterentwickelt worden. Die 1100 Seiten, die das vorliegende Buch nun umfasst, reichen bei Weitem nicht aus, um die Welt von SAP Treasury and Risk Management erschöpfend zu beschreiben. An vielen Stellen mussten wir uns einschränken, einige teilweise recht neue Themen, wie das zentrale Clearing, konnten wir erst gar nicht erfassen. So spiegelt dieses Buch das Modul SAP Treasury and Risk Management nicht in seiner ganzen Komplexität wider. Vielmehr haben wir versucht, die Themen und Fragestellungen herauszufiltern, die uns und – wie wir vermuten – vielen von Ihnen besonders am Herzen liegen. Unter dieser Prämisse haben wir dieses Buch vollgepackt mit Informationen – dazu, was das SAP Treasury and Risk Management wie leistet und wie Sie das System bedienen und an Ihre Bedürfnisse anpassen können. Wir denken, dass wir Ihnen mit diesem Buch einen fundierten und ausgewogenen Einblick in diese Lösung an die Hand geben, und wünschen Ihnen viel Spaß und Erfolg beim Lesen. Auf Ihr Feedback freuen wir uns!

### **1.1.1 An wen richtet sich das Buch?**

Wenn Sie sich fragen, ob dieses Buch für Sie geeignet ist, helfen Ihnen vielleicht die folgenden Ausführungen. Wir beschreiben hier, welche Leserkreise wir beim Schreiben des Buches vor Augen hatten.

Treasurer & Asset Manager Sie als Treasurer wissen genau, wie Sie Ihr Unternehmen durch die Widrigkeiten der Märkte manövrieren. Sie sichern die Liquidität Ihres Unternehmens, Sie erfassen und analysieren Risiken, optimieren die Risikostruktur und verwalten überschüssige Mittel. Oder Sie

verwalten als Asset Manager immense Summen für Versicherungen, für Pensionskassen oder für andere Mandate. Sie kennen die Situation am Markt, und Sie kennen die internen Wünsche und Richtlinien genauso wie die sich ständig ändernden rechtlichen Rahmenbedingungen. Sie sind der wahre »Schatzmeister« Ihres Unternehmens. Wir wollen kein Lehrbuch des Treasurys schreiben, dazu gibt es andere Werke. Wir wollen Ihnen ein leistungsfähiges und an Ihre Bedürfnisse anpassbares, integriertes Treasury-System vorstellen.

Als Mitarbeiter oder Leiter im IT-Team sind Sie verantwortlich für IT-Team die Auswahl, Einführung oder Weiterentwicklung der SAP-Komponenten in Ihrem Hause. Sie kennen die Abläufe dort genauso gut wie die Werkzeuge der SAP. Sie werden ständig mit Anforderungen aus den Fachabteilungen konfrontiert und sind auf der Suche nach der Lösung mit dem optimalen Preis-Leistungs-Verhältnis. Wir bieten Ihnen ein fundiertes Wissen an der Nahtstelle zwischen betriebswirtschaftlichen Aspekten und der technischen Umsetzung im System an.

Als Berater möchten Sie sich in einem Projekt mit der Einführung, Berater Erweiterung oder dem Upgrade von SAP Treasury and Risk Management auseinandersetzen. Sie verfügen vielleicht schon über Wissen aus einer anderen Komponente und möchten nun wissen, »was die im Treasury so machen«. Oder Sie kennen schon andere Treasury-Systeme und stehen jetzt vor dieser unbekannten SAP-Komponente. Wir bieten Ihnen ein fundiertes und breit angelegtes Grundlagenwissen an, angereichert mit vielen Tipps und Tricks, Optimierungshinweisen und Customizing-Möglichkeiten, Hintergrundinformationen zur Architektur und zur Integration mit anderen ERP-Komponenten.

Sie wissen, was Treasury ist, und Sie wollten schon immer einmal erfahren, wie »die von SAP das eigentlich umgesetzt haben« und wie es von Treasurern verwendet wird. Sie möchten einmal über den Tellerrand der Theorie einen Blick in die Abgründe der Praxis werfen. Oder Sie sind als Softwareentwickler an betriebswirtschaftlichen Aspekten interessiert. Hier erhalten Sie die Einblicke in die Komponente SAP Treasury and Risk Management, die Sie suchen. Das Buch basiert auf unseren eigenen Erfahrungen als Softwareentwickler, verbunden mit Hunderten von Diskussionen, Telefonaten und Besuchen mit Neu- und Bestandskunden, Anwendern, Beratern und externen Softwareentwicklern.

Lehrer, Studenten und andere Wissbegierige

## **1.1.2 Die Arbeit mit diesem Buch**

Sie können dieses Buch ganz klassisch von vorne bis hinten lesen. Vielleicht gehen Sie aber auch mit einer konkreten Fragestellung an das Buch heran und konzentrieren sich auf bestimmte Kapitel. Um Ihnen diese Vorgehensweise zu erleichtern, finden Sie im Buch Verweise auf andere Abschnitte, die das Thema einführen oder vertiefen. Wenn Sie Informationen zu einem bestimmten Thema benötigen, finden Sie im Index einen Hinweis auf die passenden Stellen im Buch. Weiter unten, in Abschnitt 1.2, geben wir eine Übersicht über den Inhalt des Buches sowie eine Einführung in SAP Treasury and Risk Management.

Um Ihnen das Arbeiten mit diesem Buch zu erleichtern, haben wir bestimmte Stellen mit Symbolen markiert. Diese Icons haben jeweils die folgende Bedeutung:

#### Achtung  $\left[\begin{array}{c} 1 \\ 1 \end{array}\right]$

Mit diesem Symbol warnen wir Sie vor möglichen Fehlerquellen oder Stolpersteinen.

#### Hinweis  $\mathsf{I}$

Kästen mit diesem Icon bieten Ihnen detaillierte Informationen und besonders wichtige Hinweise zu dem besprochenen Thema.

#### Tipp  $[+]$

In diesem Buch geben wir Ihnen Tipps und Empfehlungen, die sich in der Praxis bewährt haben. Sie finden sie in den Kästen mit diesem Icon.

#### Beispiel  $[zB]$

Anhand von Beispielen wird das besprochene Thema erläutert und vertieft. Unsere Beispiele sind mit diesem Symbol hervorgehoben.

## **1.2 Inhalt und Aufbau des Buches**

Zentrale Aufgabe von SAP Treasury and Risk Management ist es, Finanzinstrumente verschiedenster Couleur in unterschiedlichen Anwendungsszenarien abzubilden, Werkzeuge für das tägliche Geschäft bereitzustellen, eine korrekte buchhalterische Abbildung gemäß verschiedenen Rechnungslegungsvorschriften zu gewährleisten und leistungsfähige Analysefunktionen in diesen Finanzinstrumenten anzubieten. Dabei werden Finanzinstrumente aus den Bereichen Geldhandel, Devisen, Derivate und Wertpapiere unterstützt. Dieser Abschnitt gibt Ihnen zum einen eine Übersicht darüber, welche Komponenten SAP Treasury and Risk Management umfasst, und informiert Sie zum anderen darüber, in welchem Kapitel dieses Buches welches Thema behandelt wird. Welche Finanzinstrumente unterstützt werden, erfahren Sie in Abschnitt 1.3.

In Abbildung 1.1 stellen wir Ihnen die Teilkomponenten von SAP Treasury and Risk Management vor. Anschließend erläutern wir die Rolle der Komponenten kurz und erwähnen, wo Sie die detaillierte Erläuterung der entsprechenden Komponente finden.

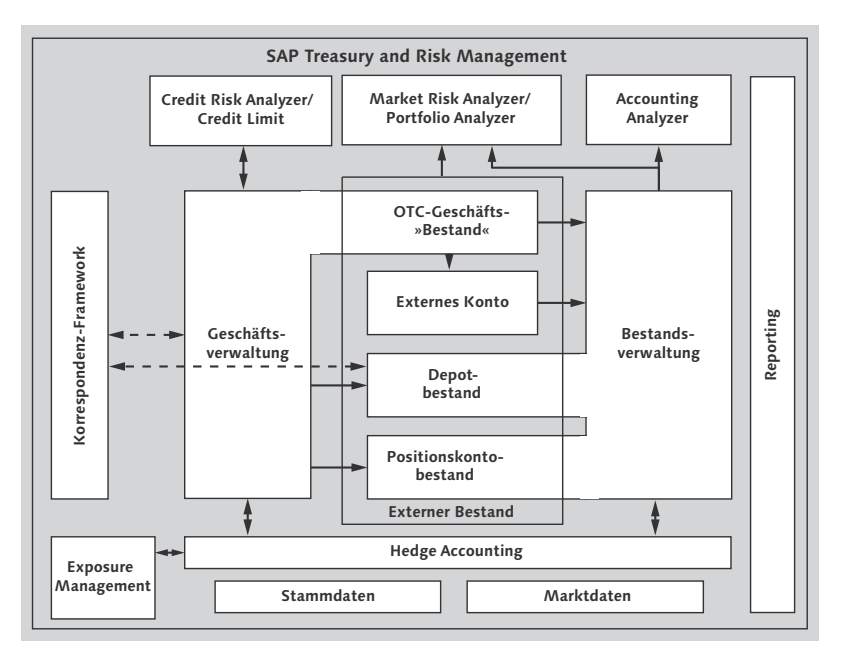

Abbildung 1.1 Die Teilkomponenten von SAP Treasury and Risk Management und deren internes Zusammenspiel

Grundlage für ein funktionierendes Treasury ist ein Customizing, das Customizing das System an Ihr Anwendungsszenario anpasst. Da Customizing-Aktivitäten nicht zum Alltagsgeschäft eines Treasury-Nutzers gehören, werden wir nicht systematisch auf die hier bereitgestellten Adaptionsmöglichkeiten eingehen. An einigen Stellen im Verlauf der Beschreibung werden wir allerdings ins Customizing eintauchen, um wichtige Einstellungen und Optionen kennenzulernen.

- Stammdaten Stammdaten stellen die Basis für alle Funktionen und Prozesse dar. Ohne Stammdaten für Wertpapiere können Sie keine Wertpapiere kaufen oder verwalten, ohne Geschäftspartnerdaten können Sie z. B. keine Geschäfte anlegen. Die Beschreibung der notwendigen Stammdaten und deren Handhabung finden Sie in Kapitel 2, »Stammdaten«.
- Marktdaten Für eine marktgerechte Bewertung von Finanzinstrumenten in operativen, buchhalterischen und analytischen Prozessen ist eine gute Versorgung mit Marktdaten unabdingbar. Wie das System Marktdaten abbildet und handhabt und welche Funktionen Ihnen für das Marktdatenmanagement zur Verfügung stehen, erfahren Sie in Kapitel 7, »Marktdaten«.
- Geschäftsverwaltung Sie haben sich im Rahmen Ihres Anwendungsszenarios entschieden, eine Position eines bestimmten Finanzinstruments aufzubauen. Zu diesem Zweck werden Sie ein Finanzgeschäft erfassen, das wiederum die Position aufbaut. Hierzu werden Sie die Geschäftsverwaltung nutzen. Was leistet diese? Die Geschäftsverwaltung verwaltet für alle Finanzinstrumente den operativen Ablauf von Geschäften (manchmal auch Finanzgeschäfte genannt) jeglichen Typs: von der Geschäftsanbahnung über den Geschäftsabschluss sowie die Geschäftsabwicklung (inklusive der Verwaltung von Bestätigungen gegenüber den Kontrahenten und inklusive der Zahlungsabwicklung) bis hin zur Überführung in die Bestandsführung und weiter in das Accounting. In Kapitel 3, »Geschäftsverwaltung«, erhalten Sie einen umfassenden Einblick in die funktionale Vielfalt der Geschäftsverwaltung.
- Externer Bestand vs. Buchbestand Im Laufe der Darstellung werden zwei Begriffe immer wieder genannt werden: Buchbestand und externer Bestand. Da beide Begriffe in SAP Treasury and Risk Management genau festgelegte Bedeutungen haben, wollen wir diese jetzt schon einmal definieren.
- Externer Bestand Unter externem Bestand verstehen wir die auch außerhalb des Systems gegenüber dem Kontrahenten oder der Depotbank sichtbaren Bestandsgrößen eines Finanzinstruments wie Nominale oder Stücke. Der externe Bestand wird demnach auf Entitäten geführt, die auch nach außen hin sichtbar sind. Verwaltet werden diese Größen an verschiedenen Stellen:
	- $\blacktriangleright$  für OTC-Finanzinstrumente in der G*eschäftsverwaltung*
	- $\blacktriangleright$  für standardisierte nicht-derivative Finanzinstrumente in der Depotverwaltung

- für standardisierte derivative Finanzinstrumente in der Positionskontoführung

Für OTC-Geschäfte beschreibt jedes einzelne Finanzgeschäft einen eigenen Bestand. Aus diesem Grund trägt und verwaltet das Finanzgeschäft für OTC-Produkte sowohl die Ausstattungsmerkmale des Finanzinstruments als auch dessen externen Bestand, inklusive dessen Historie. Die Verwaltung des OTC-Geschäftsbestands ist keine eigenständige Teilkomponente, sondern integraler Bestandteil der Geschäftsverwaltung.

Für standardisierte Finanzinstrumente gilt die 1:1-Zuordnung des Geschäfts zu einem externen Bestand nicht. Hier bedeuten Geschäfte im Wesentlichen eine Bestandsänderung eines externen Bestands. Da hier also externer Bestand und Geschäft auseinanderfallen, wird eine explizite Bestandsführung des externen Bestands benötigt. Die Depotverwaltung für standardisierte nicht-derivative Finanzinstrumente und die Positionskontoführung für Futures und börsengehandelte Optionen stellen diese externe Bestandsführung dar.

Unter dem Begriff Buchbestand verstehen wir die intern sichtbaren Größen. Dabei handelt es sich in erster Linie um Größen, die nur innerhalb einer Rechnungslegungsvorschrift sinnvoll sind, wie z. B. der Buchwert oder eine Amortisierungskomponente. Diese Größen können gegenüber dem Mengenbestand auf abweichenden, teilweise nur intern bekannten Entitäten geführt werden. Die Strukturierung gegenüber dem Mengenbestand kann sowohl aggregierend, portionierend als auch ganz unabhängig von den Größen der externen Bestandsführung sein. Dabei können mehrere Rechnungslegungsvorschriften parallel in Bewertungsbereichen abgebildet werden. Aufgrund der Wichtigkeit dieses zentralen Bestandteils zur Verwaltung des internen Bestands hat sich der Begriff Bestandsführung, und als Synonym Bestandsverwaltung, eingebürgert. Eine genaue Darstellung dieser Funktionen finden Sie in Kapitel 5, »Bestandsverwaltung«, und in Kapitel 6, »Integration mit anderen Modulen«.

Das externe Konto ist eine neue Entität<sup>1</sup>, die ein Margin-Management Externes Konto auf einem bilateralen oder zentralen Margin-Konto (Clearing

OTC-Geschäftsbestand

Depotverwaltung und Positionskontoführung

Interner Bestand: Buchbestand und Bestandsführung

<sup>1</sup> Lieferung mit EHP 5 Support Package 10, EHP 6 Support Package 6 unter der Business Function FIN\_TRM\_CCC.

Account) ermöglicht. Werden OTC-Geschäfte einem externen Konto zugewiesen, übernimmt dieses externe Konto die komplette Zahlungsabwicklung gegenüber dem Kontrahenten. Das externe Konto kann Margin Calls hochladen und regulieren, wobei die Margin-Call-Informationen auf die zugeordneten OTC-Geschäfte verteilt und zugeordnet werden können, aber nicht müssen. Nicht zugewiesene Zahlungen bilden einen eigenständigen externen und internen Bestand des externen Kontos. Diese neue Funktion konnten wir bedauerlicherweise aus zeitlichen Gründen nicht mehr in diese Auflage mit aufnehmen, da sie parallel zur Manuskriptfertigstellung ausgeliefert wurde.

Korrespondenz Über das Korrespondenz-Framework können Sie Schreiben zu Geschäften oder Depots erzeugen oder entgegennehmen. Die Korrespondenz ist sowohl für die interne Dokumentation, etwa Händlerzettel, als auch für die externe Kommunikation ausgelegt. Eine externe Funktion wäre z. B. der Abgleich von Geschäften mit Geschäftspartnern über verschiedene Kanäle hinweg, von E-Mail über Fax bis hin zu SWIFT<sup>2</sup>-Messages. Einen genaueren Einblick in die Funktionen und die Handhabung finden Sie in Kapitel 4, »Korrespondenz«.

Exposure Management Das Exposure Management erlaubt die Verwaltung und Modellierung von Devisenkurs- und Commodity-Preisrisiken. Diese können manuell erfasst oder automatisch über BAPIs sowie über integrierte Schnittstellen aus den logistischen Geschäftsprozessen geladen werden. Im Exposure Management können die Risiken dann nach kundendefinierten Merkmalen sortiert und aggregiert sowie als Grundlage für Sicherungsentscheidungen den operativen Sicherungsgeschäften gegenübergestellt werden. Ist ein Hedge Accounting erforderlich, können diese Exposures in die Exposures des Hedge Accountings für Exposures übergeleitet werden. Details zu diesem jungen Bestandteil von SAP Treasury and Risk Management finden Sie in Kapitel 8, »Exposure Management«. Dieses Kapitel wurde für die zweite Auflage des Buches ergänzt, und das hier beschriebene Exposure Management entspricht nicht dem Exposure Management Release 1.0, das in der ersten Auflage in thematisiert wurde. Es handelt sich stattdessen um ein neueres Teilmodul mit flexiblerer Architektur und erweitertem

<sup>2</sup> SWIFT® oder S.W.I.F.T.® steht für die genossenschaftlich organisierte Society for Worldwide Interbank Financial Telecommunication (http://www.swift.com).

Konzept, das im System als Exposure Management 2.0 bezeichnet wird.

Finanzinstrumente werden häufig zur Absicherung bestehender Hedge Accounting finanzieller Risiken verwendet. Möchte man diese Risiken auch buchhalterisch gemäß Rechnungslegungsvorschriften wie IAS/IFRS (IAS = International Accounting Standards) oder US-GAAP (United States Generally Accepted Accounting Principles) korrekt abbilden, ist eine Verwaltung der Sicherungsbeziehungen zwischen den zu sichernden Exposures oder Grundgeschäften einerseits und den Sicherungsinstrumenten andererseits notwendig. Erst durch diese Verwaltung der Sicherungsbeziehungen mit den damit verbundenen Prozessen und Funktionen wie Effektivitätsmessung ist eine Anwendung des Hedge Accountings nach IAS/IFRS oder US-GAAP erlaubt.

Für die Anwendung des Hedge Accountings stehen zwei Komponenten in SAP Treasury and Risk Management zur Verfügung, die speziell auf die Art der Grundgeschäfte zugeschnitten sind: Für das Hedge Accounting von Risiken, deren Wurzeln außerhalb von SAP Treasury and Risk Management liegen und die über Exposures abgebildet werden, ist das Hedge Accounting für Exposures geeignet. Der Schwerpunkt hier liegt auf Devisenkurs- und Commodity-Preisrisiken. Informationen dazu finden Sie in Kapitel 9, »Hedge Accounting für Exposures«. Für das Hedge Accounting von Risiken, die in Finanzinstrumenten von SAP Treasury and Risk Management selbst stecken, wie z. B. Zins- oder Aktienpreisrisiken, finden Sie in Kapitel 10, »Hedge Accounting für Bestände«, eine geeignete Lösung.

In allen Teilen der Komponente SAP Treasury and Risk Management Reporting finden Sie viele Berichte, abgestimmt auf die jeweiligen Prozessbedürfnisse. Doch damit allein werden Sie Ihren Berichtsbedürfnissen nicht gerecht. In Kapitel 11, »Reporting mit dem Informationssystem«, erfahren Sie, welche Werkzeuge Ihnen zur Verfügung stehen, um selbst schnell und effektiv Berichte zu bauen, auch quer über alle Teile des Transaction Managers hinweg. Informationen zum BW-Content runden das Kapitel ab.

Der Market Risk Analyzer beinhaltet eine Reihe von analytischen Anwendungen zur Analyse der Bestände hinsichtlich der Marktrisiken. Dabei stehen z. B. Berichte für Sensitivitäten oder Barwertanalysen mit und ohne Marktdatenszenarien oder Value-at-Risk-Auswertungen zur Verfügung. Neben einer Vielzahl von Online-Berichten

Market Risk

Analyzer

gibt es zudem eine umfangreiche Ergebnisdatenbank für additive und nicht-additive Kennzahlen. Die Darstellung des Market Risk Analyzers finden Sie in Kapitel 12, »Portfolio-Controlling mit den Analyzern«.

Portfolio Analyzer und Accounting Analyzer Der Portfolio Analyzer stellt Methoden und Kennzahlen zur Verfügung, um Kennzahlen zur Performanceanalyse wie Renditen sowie die Gegenüberstellung mit Benchmarks zu ermöglichen. Dabei nutzt der Portfolio Analyzer die gleiche Ergebnisdatenbank wie der Market Risk Analyzer, besitzt aber kaum Online-Auswertungen. Dieselbe Ergebnisdatenbank nutzt auch der Accounting Analyzer, um Werte der Bestandsführung zu speichern und sie gemeinsam mit Ergebnissen des Market Risk und des Portfolio Analyzers reportbar zu machen. Informationen hierzu finden Sie ebenfalls in Kapitel 12.

Credit Risk Analyzer Der Credit Risk Analyzer ermöglicht mit seinen Bestandteilen Anrechnungsbetragsermittlung, Limitmanagement und Geschäftsprüfung die Messung, Analyse und Steuerung von Ausfallrisiken über die Vorgaben von Limits. Dabei wird im Rahmen von SAP Treasury and Risk Management nur das Adressrisiko ermittelt. Der Credit Risk Analyzer wird zusammen mit den beiden anderen Analyzern in Kapitel 12 vorgestellt.

**Transaction** Manager und Analyzer Die genannten Teilkomponenten Geschäftsverwaltung, Bestandsverwaltung und Hedge Management bilden den transaktionalen Teil von SAP Treasury and Risk Management, den Transaction Manager, der manchmal auch als Transaction Management bezeichnet wird. Die Teilkomponenten Credit Limit, Market Risk Analyzer und Portfolio Analyzer werden als Analyzer bezeichnet.

- Schnittstellen und Erweiterungen In Kapitel 13, »Schnittstellen und Erweiterungen«, beschreiben wir die Möglichkeiten, die sich Ihnen bieten, um mithilfe von Schnittstellen (etwa BAPIs oder PI-Messages) und Erweiterungen (BAdIs oder Customer-Exits) die Geschäftsprozesse und Daten von SAP Treasury and Risk Management zu beeinflussen.
- SOX und GdPDU Neben Rechnungslegungsvorschriften gibt es immer mehr gesetzliche Vorschriften, die Sie im Treasury einhalten müssen. In Kapitel 14, »Gesetzliche Vorschriften«, beschreiben wir, wie das System Sie dabei unterstützt, Ihre Compliance z. B. bezüglich des Sarbanes-Oxley Acts abzudecken.

Zudem stehen Ihnen Werkzeuge wie das Ableitungstool, die Altdatenübernahme und die Initialisierung zur Verfügung, die Ihnen die Arbeit im Umfeld von SAP Treasury and Risk Management erleichtern. Erläuterungen dazu finden Sie in Kapitel 15, »Integrations- und Systemwerkzeuge«.

Integrations- und Systemwerkzeuge

# **1.3 Übersicht über die Finanzinstrumente**

Vor der Entscheidung für eine Treasury-Softwarelösung steht oft die Frage, welche Finanzinstrumente abgebildet werden können. Wir geben Ihnen in diesem Abschnitt einen Überblick über die Palette der Finanzinstrumente, die SAP Treasury and Risk Management verwalten kann. Für einige Produkte finden Sie hier auch genauere Informationen, welche Subtypen oder wichtigen Funktionen unterstützt werden. Zuerst werden wir Ihnen die OTC-Instrumente (OTC = Over the Counter) darstellen und danach auf die handelbaren Finanzinstrumente eingehen.

## **1.3.1 OTC-Finanzinstrumente**

SAP Treasury and Risk Management bildet eine breite Palette von Finanzinstrumenten ab.

## **Geldhandelsinstrumente**

Im Bereich der OTC-Geldmarktinstrumente können Standardinstrumente wie Festgelder, Tages- und Termingelder, Kündigungsgelder und Commercial Paper abgebildet werden. Zinsgeschäfte bieten viele Funktionen, die auch für ein Darlehen benötigt werden.

Eine Besonderheit bilden die Finanzstromgeschäfte. Im Gegensatz zu den anderen Geldhandelsinstrumenten, bei denen die Konditionen den Finanzstrom bestimmen, gibt es hier keine expliziten Konditionen: Finanzstromgeschäfte werden einfach durch ihren Finanzstrom beschrieben, was eine enorme Flexibilität eröffnet. Daneben werden Fazilitäten unterstützt – sowohl bilaterale Fazilitäten als auch syndizierte Fazilitäten sowie deren Ziehungen und andere Funktionen. Im Menü finden Sie deren Verwaltung unter Treasury AND RISK Management - Transaction Manager - Geldhandel.

Standardinstrumente

Finanzstromgeschäfte

#### **Devisenhandelsinstrumente**

Vielzahl von Finanzinstrumenten Für den Devisenhandel steht aufgrund seiner Wichtigkeit für fast alle Unternehmen eine breite Palette von Finanzinstrumenten zur Verfügung. Neben Devisenkassageschäften, Devisentermingeschäften (beide auch mit Intercompany-Funktionen), Devisenswaps und Plain-Vanilla-Devisenoptionen (sowohl europäischen Typs als auch amerikanischen Typs) steht eine ganze Reihe speziellerer Instrumente bereit: Barrier-Optionen (Knock-in-Barrier-Option, Knock-out-Barrier-Option sowie Double-Barrier-Option), digitale Devisenoptionen (Hit-at-End-Binary-Option, One-Touch-Binary-Option), Non-deliverable Forwards, Compound-Optionen, FX Average Rate Options, FX Basket Options, FX Forward Rate Volatility Agreements sowie Correlation Options. Unter Treasury and Risk Management • Transaction Manager • Devisen finden Sie die notwendigen Funktionen zur Verwaltung dieser Finanzinstrumente.

#### **Derivative Zinsinstrumente**

Swaps Die Nomenklaturen im Bereich Swaps sind sehr vielschichtig, sodass hier nur ein kleiner Einblick in die Leistungsfähigkeit gegeben werden kann. Bezeichnungen wie Zinsswaps, Währungsswaps und Zinswährungsswaps können eine Einteilung für Swaps sein, Payerswaps und Receiverswaps eine andere. Neben diesen eher klassischen Strukturen, die alle abgebildet werden können, gibt es eine große Vielzahl von Typen und Subtypen von Swaps. Da die Bezeichnungen stark heterogen und kaum standardisiert sind, wollen wir nur erwähnen, dass eine große Zahl der Swaptypen wie z. B. Discount Swaps, Constant Maturity Swaps, Cancelable Swaps, Compound Swaps oder auch EONIA-Swaps unterstützt werden.

> Daneben werden weitere gängige, derivative OTC-Zinsinstrumente wie FRAs (Forward Rate Agreement), diese sowohl im Normal Style als auch im Discount Style, Caps, Floors, Swaptions oder auch IRGs (Interest Rate Guarantee) unterstützt.

> Die Funktionen zur Verwaltung finden Sie im Menü unter Treasury and Risk Management - Transaction Manager - Derivate.

#### **Sonstige OTC-Instrumente**

OTC-Instrumente für Aktien Neben den bisher genannten OTC-Instrumenten optionalen Charakters für Zinsen und Devisen stehen auch OTC-Optionen auf Aktien sowohl europäischen Typs als auch amerikanischen Typs zur Verfügung – mit Barausgleich oder mit physischer Lieferung. Repos und Reverse Repos sowie Wertpapierleihgeschäfte aus Sicht des Verleihers können ebenfalls abgebildet werden.

Im Bereich des Commodity Managements können alle gängigen OTC-Instrumente wie Forwards, Swaps oder Optionen abgebildet werden und runden das OTC-Produktportfolio ab.

Im System werden diese Finanzinstrumente ebenfalls unter Treasury and Risk Management • Transaction Manager • Derivate eingeordnet.

### **1.3.2 Handelbare Finanzinstrumente**

Für alle standardisierten, handelbaren Finanzinstrumente gilt hinsichtlich der Einordnung der Verwaltungsfunktionen im Menü Folgendes:

#### - Depotgeführte Finanzinstrumente

Die Funktionen für alle depotgeführten Finanzinstrumente wie Aktien, Anleihen, Investmentanteile, Optionsscheine etc. finden Sie im Menü unter Treasury and RISK MANAGEMENT · TRANSACtion Manager - Wertpapiere.

#### - Positionskontogeführte Finanzinstrumente

Die Funktionen für alle positionskontogeführten Finanzinstrumente wie Futures und handelbare Optionen finden Sie im Menü, zusammen mit den OTC-Derivaten, unter Treasury AND RISK Management • Transaction Manager • Derivate.

#### **Anleihen**

In der Welt der Anleihen und ähnlicher standardisierter Zinsträger ist die Typenvielfalt an den Finanzmärkten ebenfalls sehr groß. Aus diesem Grund wird für das Asset Management eine große Zahl von Anleihetypen mit vielfältigen Konditionstableaus unterstützt – festverzinsliche Anleihen (Plain Vanilla), Stufenzins, variabel verzinsliche Anleihen (Floater), amortisierende Strukturen, Zerobonds, Mehrwährungsanleihen und stücknotierte Anleihen sowie Indexanleihen (Index Linked Bonds).

Neben dieser Vielfalt an Zinszahlungsstrukturen steht dem Asset Manager eine ebenso große Vielfalt an Rückzahlungsstrukturen von

Rückzahlungsstrukturen von Anleihen

Zinszahlungsstrukturen

Anleihen zur Verfügung: Anleihen mit Ratentilgung, Auslosungsanleihen, Anleihen mit Kündigungsrechten – sowohl aufseiten des Emittenten als auch aufseiten des Inhabers – Asset Backed Securities (ABS) sowie Mortgage Backed Securities (MBS). Darüber hinaus werden auch einige strukturierte Anleihen wie Optionsanleihen und Wandelanleihen unterstützt.

Für das Debt Management von Unternehmen, die Anleihen emittieren wollen, werden Funktionen zur Bondemission angeboten. Die Funktionen der Bondemission finden Sie unter TREASURY AND RISK Management - Transaction Manager - Fremdfinanzierung.

#### **Terminmarktinstrumente**

Futures und handelbare Optionen

Für den Handel und die Verwaltung börsengehandelter Derivate stehen Futures und handelbare Optionen zur Verfügung. Im Bereich der Futures als deterministische Instrumente können Futures auf Wertpapiere, Futures auf Indizes, Futures auf Zinsen und Futures für Commodities verwaltet werden. Im Bereich der optionalen Instrumente können handelbare Aktienoptionen, handelbare Indexoptionen sowie handelbare Future-Optionen verwaltet werden.

#### **Eigenkapitalinstrumente und sonstige Kapitalmarktinstrumente**

Aktien Der Bereich Eigenkapitalinstrumente wird dominiert durch die Aktien. Diese können inklusive aller gängigen Kapitalmaßnahmen wie z. B. Kapitalerhöhungen, Aktiensplit, Aktientausch und der damit zusammenhängenden Instrumente wie Bezugsrechten, jungen Aktien oder jüngsten Aktien abgebildet werden. Neben den Aktien können auch Beteiligungen sowie Investmentanteile (Fonds) verwaltet werden.

Sonstige handelbare Instrumente Im Bereich der optionalen Finanzinstrumente können neben börsengehandelten Optionen auch Optionsscheine abgebildet werden. Hier stehen Optionsscheine auf Indizes, auf Währungen, auf Aktien sowie auf Zinsen zur Verfügung.

# **1.4 Geschichte von SAP Treasury and Risk Management**

Die folgenden Ausführungen beruhen auf der Komponente SAP Treasury and Risk Management des ERP-Releases 6.0. Der Einfachheit halber subsumieren wir darunter all die Funktionen, die Sie im Menü unter Rechnungswesen • Financial Supply Chain Management • Treasury and Risk Management finden.

Die heutige Komponente SAP Treasury and Risk Management hat eine lange Geschichte. Funktionale Änderungen, Schnitte, Teilungen sowie Fusionen mehrerer Komponenten und funktionale Erweiterungen prägen diese Geschichte ebenso wie Namensänderungen. All das zeigt, dass die Bedeutung von SAP Treasury and Risk Management über die Jahre ebenfalls gewachsen ist und sich gewandelt hat.

In den frühen 1990er-Jahren, als die Lösung DARWIN für das Financial Asset Management von Versicherungen auf den Markt kam, waren die Umbenennung in Treasury Management bei gleichzeitiger Ausgliederung der Immobilien-Lösung, die Erweiterung um erste Risikomodule wie das MRM (Marktrisikomanagement) oder die Loslösung der Darlehenskomponente bedeutende Änderungen. Richtungsweisend war dann der Wandel zu einem reinen Add-on auf Basis von R/3-Release 4.6C mit dem Namen Corporate Finance Management (CFM). Dabei wurden große Änderungen und Neuerungen in Bezug auf Architektur und Funktionen durchgeführt, wie die Bestandsverwaltung in parallelen Bewertungsbereichen sowie die Implementierung der drei großen analytischen Teilkomponenten – der Analyzer. Unter dem Produktdach CFM wurden auch weitere Module wie der Liquidity Manager, Bestandteil des Financial Supply Chain Managements (FSCM), oder das In-House Cash zusammengefasst.

Mit der Rückkehr in den ERP-Standard und der Neuordnung unter FSCM fanden auch die Funktionen des Treasurys wieder zu ihrer alten Bezeichnung, erweitert um den Namensbestandteil Risk Management, zurück. (SAP Financial Supply Chain Management wurde inzwischen als Oberbegriff abgelöst. Die darunter zusammengefassten Lösungen existieren aber nach wie vor.)

Wesentliches Kennzeichen der letzten Dekade war für SAP Treasury and Risk Management die ausgesprochen rege und umfassende Weiterentwicklungstätigkeit: Release für Release wurde viel Energie in verbesserte, zukunftsweisende Architektur, die Abbildung neuer Produkte und Funktionen oder die korrekte und zeitnahe Abbildung wichtiger Rechnungslegungsvorschriften wie IAS/ISFB oder US-

Corporate Finance Management (CFM)

GAAP investiert. Heute präsentiert sich ein ausgewogenes Bild eines Treasury-Systems, das in Firmen verschiedenster Branchen eingesetzt wird – von internationalen Konzernen bis hin zu kleinen Erzeugergenossenschaften, die den Absatz ihrer Produkte an den Warenterminbörsen abbilden, und Konzernen, die intern und extern Hedging betreiben, Risiken analysieren und absichern, die ihre Finanzierung oder einfach nur ihr Cash Management optimieren. Es finden sich Versicherungen, die Dutzende oder gar Hunderte von Milliarden Euro an Vermögenswerten verwalten, und auch viele Banken, die diese Komponente z. B. im Eigenhandel einsetzen.

Ein dermaßen vielseitiges Instrumentarium hat seinen Preis: Die Komplexität von SAP Treasury and Risk Management geht weit über die der meisten anderen ERP-Komponenten hinaus.

Entwicklung in den Releases bis SAP ERP 6.0 An dieser Stelle möchten wir kurz darstellen, was in den vergangenen Jahren an Neuerungen in den verschiedenen Releases der Komponente SAP Treasury and Risk Management entwickelt wurde. Zum einen erhalten Sie dadurch einen Einblick in die Dynamik der Komponente, die auch in Zukunft bestehen wird. Wenn Sie SAP Treasury and Risk Management auf einem niedrigeren Releasestand verwenden, erhalten Sie hier einen Überblick über das, was Ihnen bei einem Upgrade auf SAP ERP 6.0 an funktionalen Erweiterungen zur Verfügung stehen wird.

### **1.4.1 Neuerungen zu Release SAP R/3 Enterprise 2.0**

Parallele Bestandsverwaltung

Das Release Enterprise 2.0 war geprägt von der vollständigen Umstellung des Transaction Managers auf die neue Architektur der parallelen Bestandsverwaltung. Dies bedeutet für alle Bestandskunden eine Datenmigration zu diesem Release. Zudem können Sie in der Bestandsverwaltung mit diesem Release die für IAS/IFRS notwendigen Impairments bestandsverwaltungsmäßig abbilden. Es stehen Ihnen an neuen Instrumenten Repos (Repurchase Agreements) sowie Short-Bestände zur Verfügung, für Zinsderivate sind neue BAPIs verfügbar. Darüber hinaus unterstützt Sie im operationalen Devisenhedging der Positionsmonitor. Im Barwertrechner wurden Verbesserungen in der Bewertung von Bermudaoptionen (Hull-White-Modell) vorgenommen.

## **1.4.2 Neuerungen zu Release SAP ERP 2004**

Mit Release SAP ERP 2004 stehen Ihnen einige neue Instrumente zur Verfügung: FX Average Rate Option, FX Basket Option sowie FX Forward Volatility Agreement. Für Zinsgeschäfte stehen Ihnen nun auch annuitätische Tilgungen zur Verfügung. Im Bereich der Abschlussprozesse können Sie nun auch eine Fremdwährungsbewertung für Futures und handelbare Optionen durchführen.

Im Hedge Management finden Sie zahlreiche Verbesserungen. Im Bereich Exposure Handling steht Ihnen ein Upload eines Darlehensfinanzstroms aus der Darlehensverwaltung (SAP Loans Management) zur Verfügung sowie die Möglichkeit, Exposures und Sicherungspläne direkt in der Geschäftserfassung von Sicherungsgeschäften zu erzeugen. Im Bereich der Effektivitätsmessung wurde das Verfahren des hypothetischen Derivats auf Optionen erweitert. Im Bereich Preisrechner wurde die Kalibrierung von impliziten Black-Scholes-Volatilitäten auf Hull-White-Volatilitäten gebaut. Im Bereich Value at Risk wurden in der Einzelwertanalyse Verbesserungen am Protokoll vorgenommen sowie der Statistikrechner erweitert. Hier werden nun annualisierte Volatilitäten berechnet, zudem wurde der Rechner um das Rebonato-Verfahren ergänzt. In der Ergebnisdatenbank wurde der Monitor der Kennzahlen und Auswertungsverfahren gebaut. Im Credit Limit können Sie seit diesem Release den Geschäftspartner, der für die Risikobetrachtung herangezogen wird, per Ableitungsregel ermitteln. Zudem lässt sich nun auch das Settlementrisiko für Darlehen (aus SAP Loans Management) sowie für Geldhandelsgeschäfte ermitteln. Im Bereich Credit Limit und BI wurde ein DataSource-Generierungstool gebaut, mit dem sich DataSources für Credit-Limit-Daten erzeugen lassen.

## **1.4.3 Neuerungen zu Release SAP ERP 6.0**

An neuen Instrumenten stehen Ihnen mit Release SAP ERP 6.0 zum einen ABS und MBS als neue Asset-Instrumente zur Verfügung. Dabei können sowohl einfache Pass-Through Structures als auch Pay-Through Structures abgebildet werden. Darüber hinaus können nun auch syndizierte Fazilitäten sowie Wertpapierleihgeschäfte aus Sicht der Verleiher abgebildet werden. Als weitere große Neuerung können Sie nun auch Bondemissionen abbilden. Im Bereich Devisen wurden neue BAPIs für FX-Spot- und FX-Forward-Geschäfte zur Verfügung gestellt.

Der Bereich des Hedge Managements ist wieder geprägt von vielen Erweiterungen: Im Bereich Exposure Handling stehen Ihnen nun BAPIs zur Verfügung, um Exposures aus beliebigen Quellen zu laden. Zudem können Sie mit dem Exposure Management ein optionales Werkzeug zur Verwaltung von Fremdwährungsexposures nutzen. Als Sicherungsinstrumente können nun auch Caps, Floors und FRAs eingesetzt werden. Die Integration des Hedge Managements in die Bestandsverwaltung wurde abgerundet, sodass nun auch Hedge Accounting in mehreren parallelen Bewertungsbereichen möglich ist. Die Messung der Effektivitäten mit Dollar-Offset-Methoden kann um einen Dämpfungsfaktor ergänzt werden, um erratische Effektivitäten im Bereich kleiner Offsets einzudämmen. Die bei der Designation einer Sicherungsbeziehung notwendige Berechnung und Speicherung des Startbarwerts kann nun ohne Zusatzschritt implizit durchgeführt werden. Für OCI-/Equity-Komponenten, die nach Ende einer Sicherungsbeziehung reklassifiziert werden müssen, gibt es nun die Möglichkeit, diese zeitlich aufzulösen. Im Bereich Reporting wurde eine neue logische Datenbank für Geschäfte gebaut sowie das Konzept der RAPIs eingeführt. Im Portfolio Analyzer steht nun ein Benchmarking inklusive Composite-Benchmarks zur Verfügung. Im Credit Limit können Sie beim Bruch eines Limits automatisch einen Workflow starten. Zudem sind nun auch Limits auf Einzelgeschäftsebene möglich.

## **1.5 Erweiterungspakete zu SAP ERP 6.0**

In diesem Abschnitt werden wir Ihnen zunächst einen kurzen Überblick über Erweiterungspakete (Enhancement Packages, EHPs) und Business Functions als neuem Auslieferungsmodell geben, bevor wir die Erweiterungen in SAP Treasury and Risk Management in den einzelnen EHPs beschreiben.

### **1.5.1 Erweiterungspakete und Business Functions**

Enhancement Packages (EHPs) Seit 2006 wird die SAP ERP-Anwendung basierend auf SAP ERP 6.0 ausschließlich durch Erweiterungspakete funktional erweitert. Business Function Mit den Erweiterungspaketen hat SAP ein Erweiterungskonzept geschaffen, das einerseits einen einfacheren und selektiven Zugang

zu neuen und geänderten Funktionen bietet, andererseits bestehende Funktionen stabil hält. Dazu werden alle neuen und geänderten Funktionen in betriebswirtschaftlich zusammengehörenden Einheiten gekapselt, den Business Functions. Jede Business Function umfasst eine Reihe von dunkel ausgelieferten Funktionen, die durch Aktivierung der Business Function über die Switch-Framework-Technologie eingeschaltet werden.

Dadurch sind alle Neuerungen in einem Erweiterungspaket beim Einspielen des EHPs zwar technisch vorhanden, aber inaktiv. Durch die entkoppelte Aktivierung von neuen Funktionen über Business Functions sind das Anpassen und das Customizing der Geschäftsprozesse vom technischen Einspielen entkoppelt. Gleichzeitig bleiben die alten Prozesse und Benutzeroberflächen unberührt. Im Unterschied zum Einspielen eines klassischen Releases können EHPs dadurch technisch jederzeit eingespielt werden. Es werden später nur solche Business Functions aktiviert und damit mit den enthaltenen Funktionen freigeschaltet, die im Unternehmen benötigt werden.

Zu beachten bleibt, dass beim technischen Einspielen eines EHPs weiterhin ein Abgleich der eingespielten Objekte mit Kundenmodifikationen an diesen Objekten (über die Transaktionen SPAU und SPDD) erfolgen muss.

Technologisch betrachtet, klammert eine Business Function eine oder Switch mehrere Switches des SAP Switch Frameworks. Beim Aktivieren einer Business Function werden die entsprechenden Switches aktiviert. Die Switches wiederum kontrollieren, ob Coding durchlaufen wird oder nicht, und damit, ob neue Funktionen aktiv sind oder nicht.

#### **Reversibilität**

Die Aktivierung einer Business Function sollte trotz vieler Vorteile nicht ohne Überlegung aufs Geratewohl geschehen. Viele Business Functions sind nämlich nicht reversibel. Ist eine solche Business Function aktiviert worden, kann das nur mit großem manuellen Aufwand wieder rückgängig gemacht werden.

Weiterführende Informationen zu Erweiterungspaketen finden Sie im SAP Enhancement Package Center (http://service.sap.com/erp-ehp) oder in weiterführender Literatur, z. B. in dem Buch »SAP Enhancement Packages – Funktionsweise und Implementierung« von Martina Kaplan und Christian Oehler (SAP PRESS 2011).

 $\lceil \kappa \rceil$ 

## **1.5.2 Business Functions in SAP Treasury and Risk Management – Überblick**

In SAP Treasury and Risk Management wurde bis einschließlich EHP 6 eine ganze Reihe von Business Functions ausgeliefert. Dabei sind die Business Functions nicht immer unabhängig voneinander aktivierbar; oft gibt es Abhängigkeiten untereinander, sodass eine Business Function nur aktiviert werden kann, wenn die voraussetzende Business Function auch aktiviert wurde. Diese Abhängigkeiten werden in Abbildung 1.2 durch Pfeile dargestellt. Die Business Functions in Orange und Rosa sind separat lizenziert. Alle weiteren dargestellten Business Functions können im Rahmen einer bestehenden Lizenz von SAP Treasury and Risk Management aktiviert und genutzt werden.

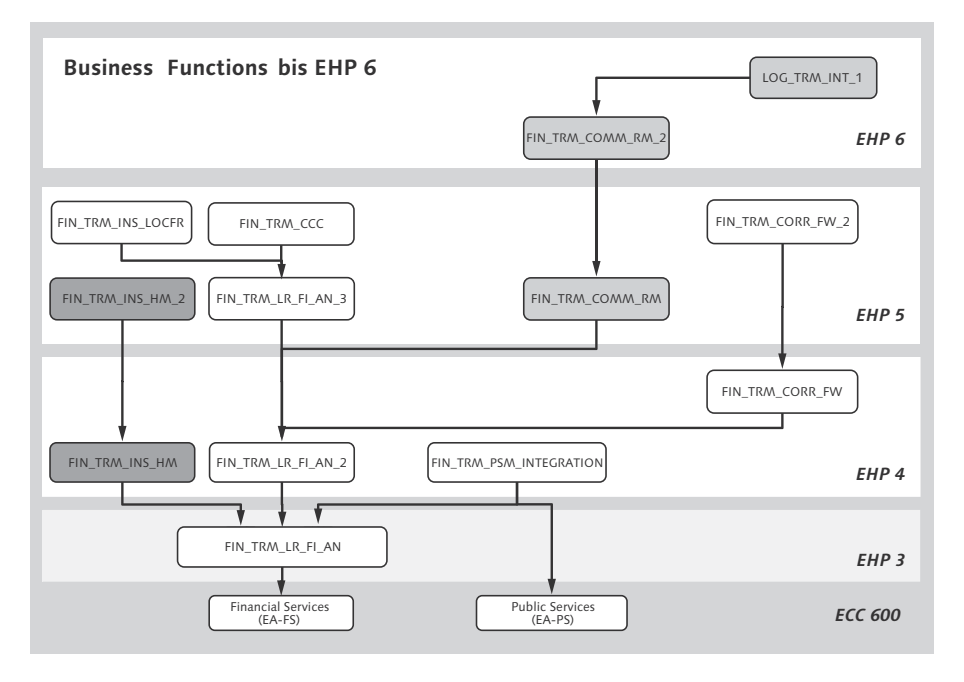

Abbildung 1.2 Übersicht über Business Functions in SAP Treasury and Risk Management

Aufgrund der Vielzahl von – teilweise recht unterschiedlichen – neuen Funktionen pro Business Function haben wir nur die wichtigsten Neuerungen jeder Business Function stichpunktartig zusammengefasst. Einige Funktionen wurden erst später innerhalb eines Support Packages geliefert. Diese sind unter dem entsprechenden Support Package (SP) aufgeführt.

## **1.5.3 Business Functions zu EHP 3**

Erweiterungspaket 3 (EHP 3) enthält unter anderem die im Folgenden aufgeführte Business Function (siehe Tabelle 1.1).

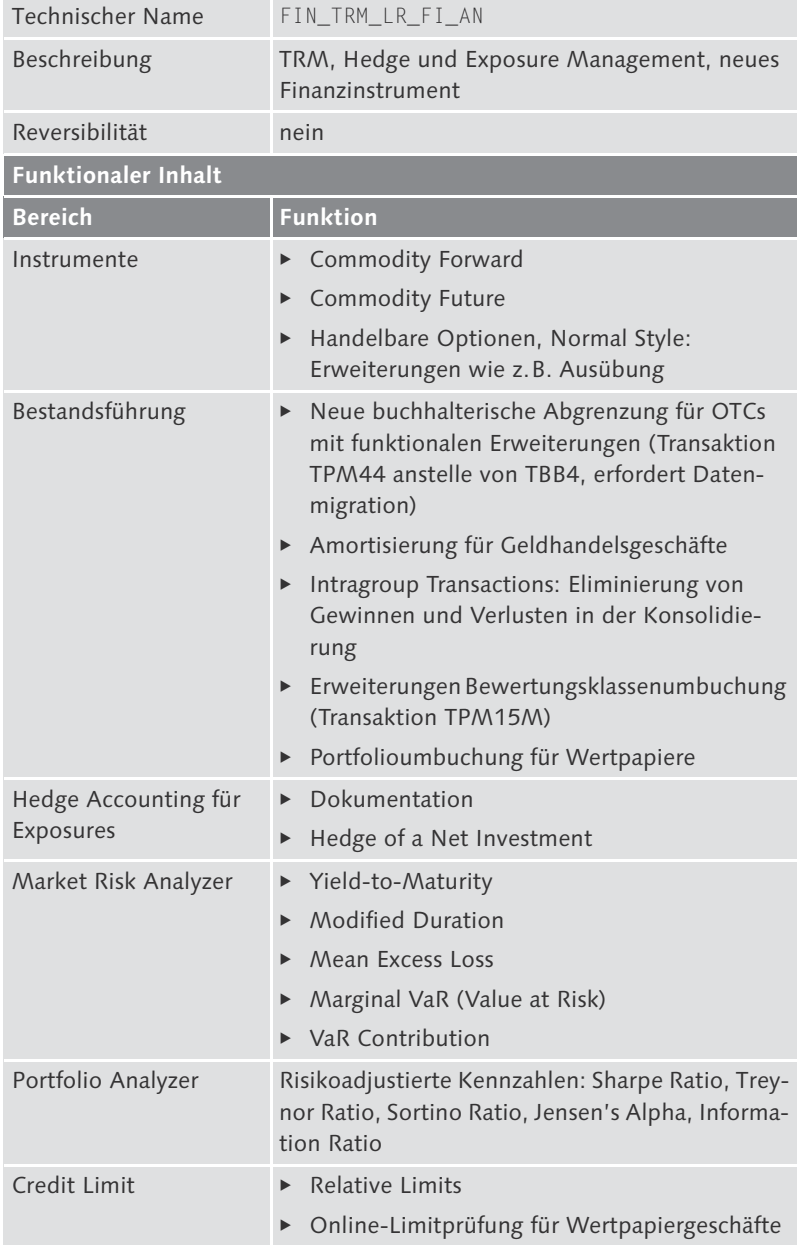

Tabelle 1.1 Business Function FIN\_TRM\_LR\_FI\_AN

## **1.5.4 Business Functions zu EHP 4**

Erweiterungspaket 4 (EHP 4) enthält u. a. die im Folgenden aufgeführten Business Functions (siehe Tabelle 1.2 bis Tabelle 1.5).

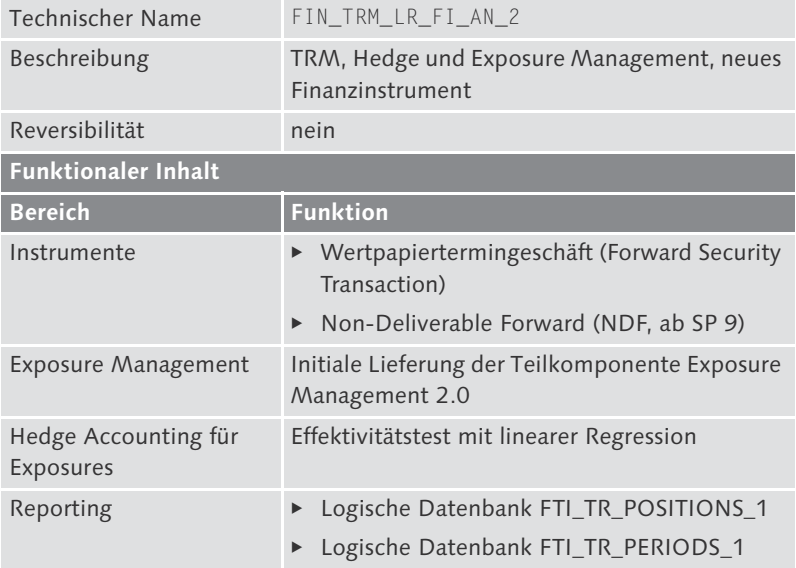

Tabelle 1.2 Business Function FIN\_TRM\_LR\_FI\_AN\_2

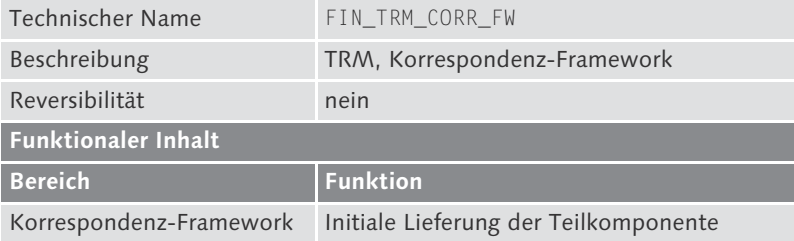

Tabelle 1.3 Business Function FIN\_TRM\_CORR\_FW

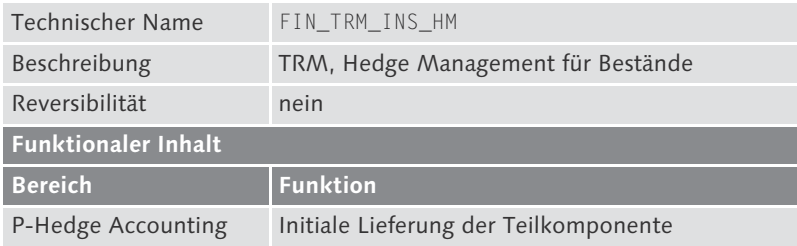

Tabelle 1.4 Business Function FIN\_TRM\_INS\_HM

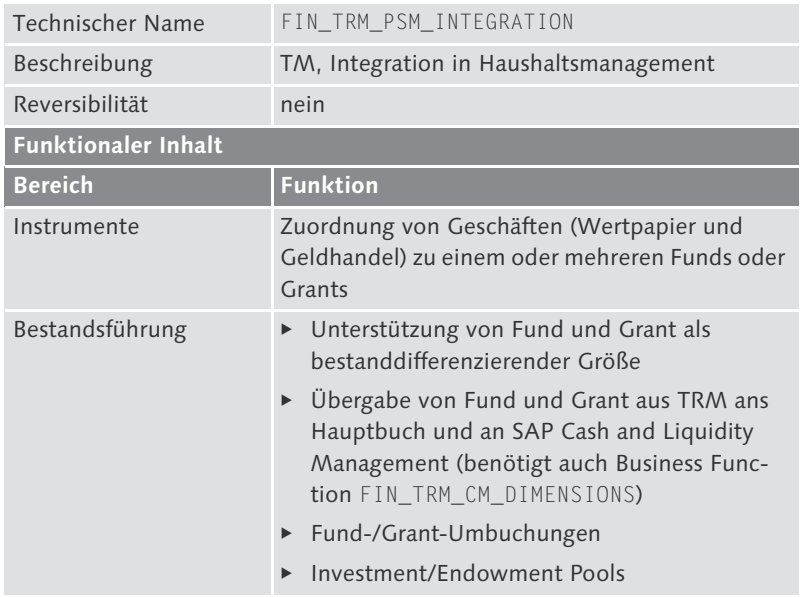

Tabelle 1.5 Business Function FIN\_TRM\_PSM\_INTEGRATION

## **1.5.5 Business Functions zu EHP 5**

Erweiterungspaket 5 (EHP 5) enthält u. a. die im Folgenden aufgeführten Business Functions (siehe Tabelle 1.6 bis Tabelle 1.11).

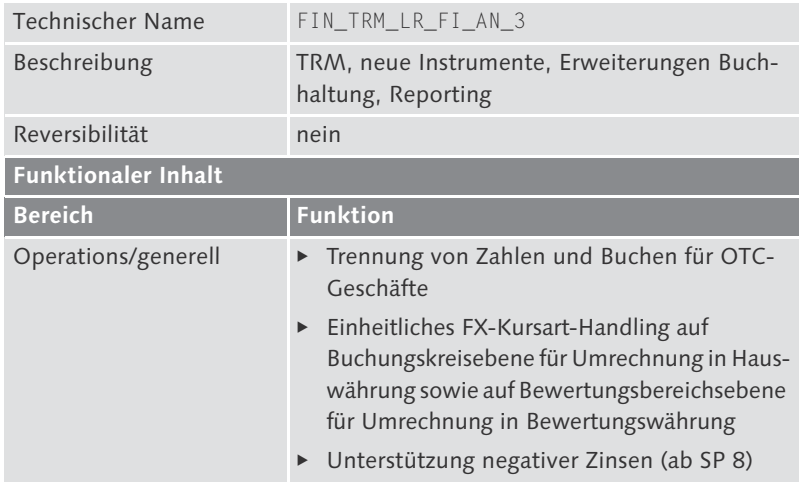

Tabelle 1.6 Business Function FIN\_TRM\_LR\_FI\_AN\_3

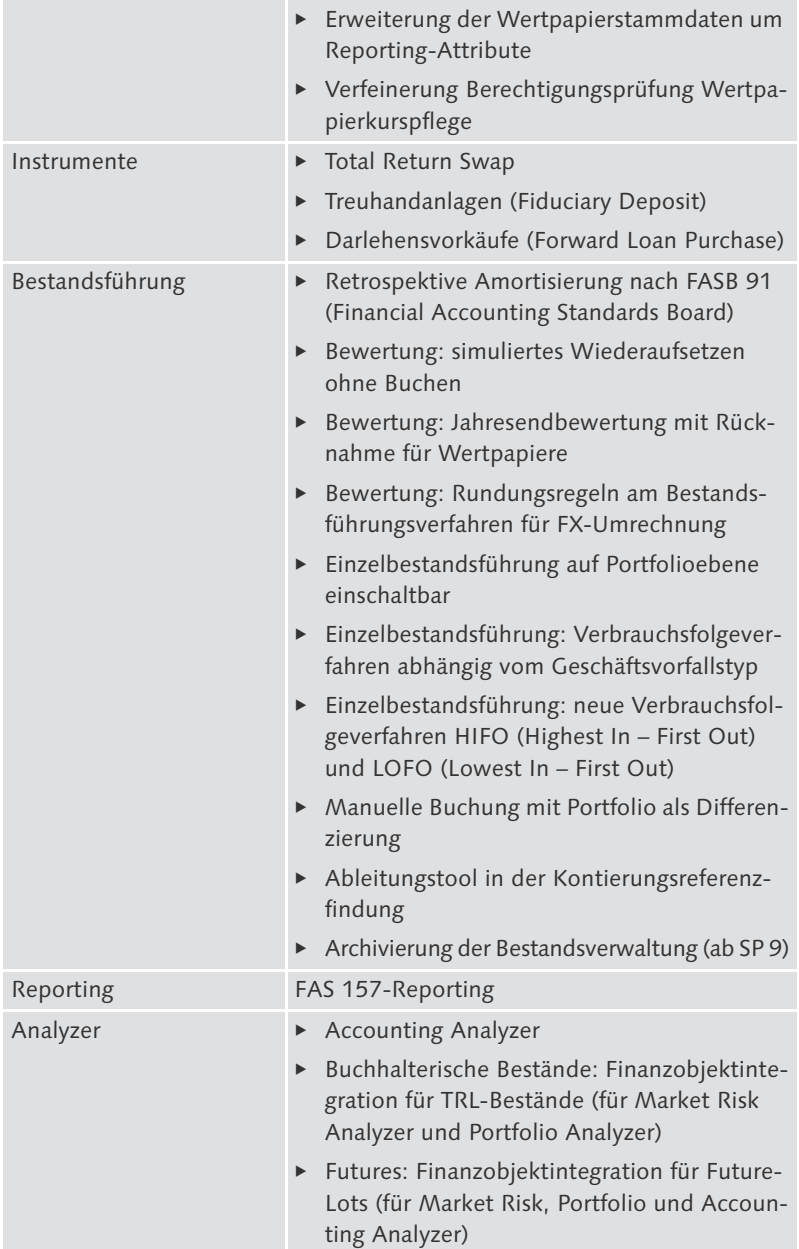

Tabelle 1.6 Business Function FIN\_TRM\_LR\_FI\_AN\_3 (Forts.)

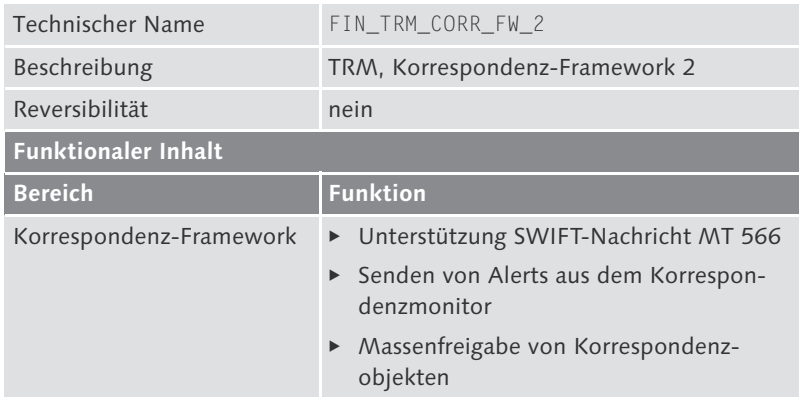

Tabelle 1.7 Business Function FIN\_TRM\_CORR\_FW\_2

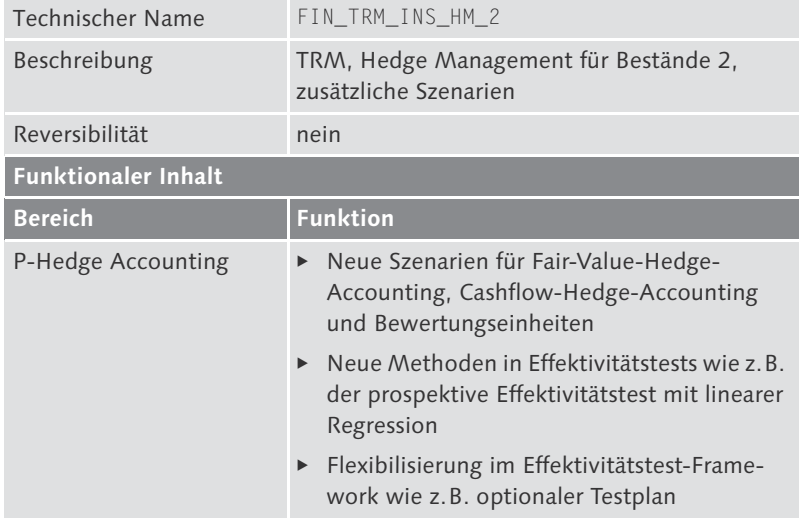

Tabelle 1.8 Business Function FIN\_TRM\_INS\_HM\_2

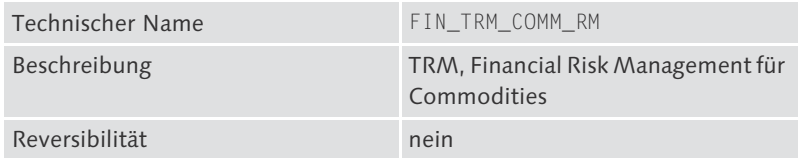

Tabelle 1.9 Business Function FIN\_TRM\_COMM\_RM

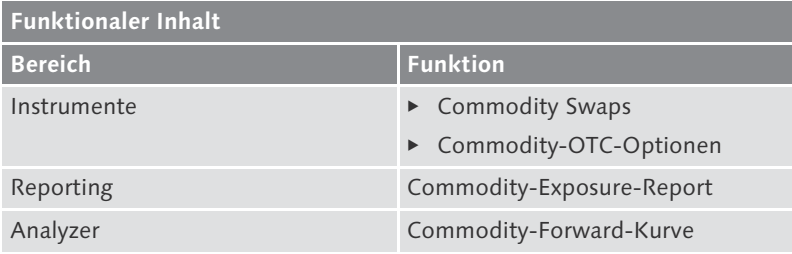

Tabelle 1.9 Business Function FIN\_TRM\_COMM\_RM

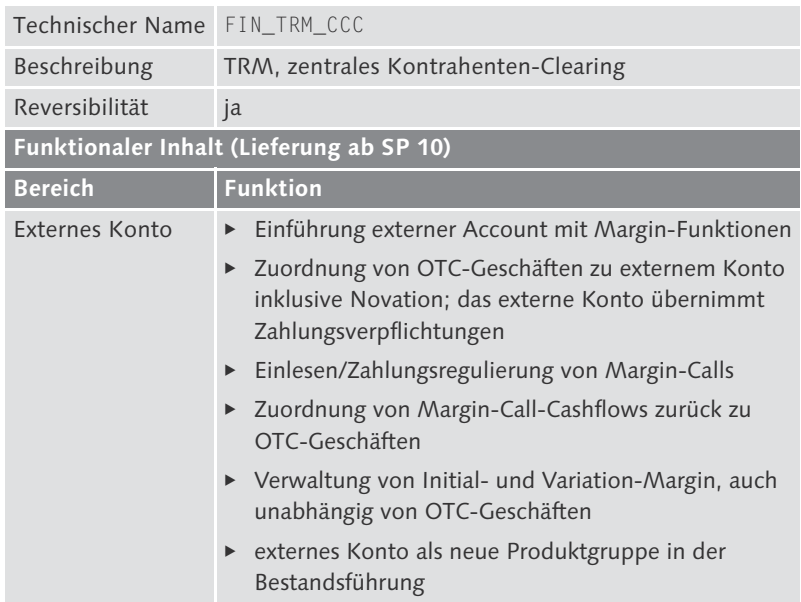

Tabelle 1.10 Business Function FIN\_TRM\_CCC

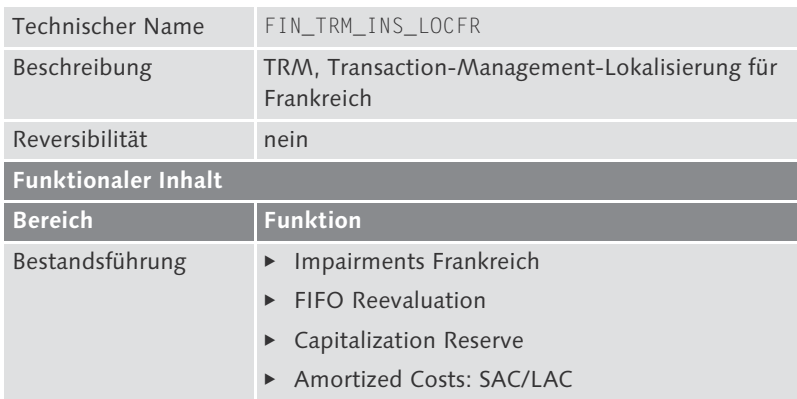

Tabelle 1.11 Business Function FIN\_TRM\_INS\_LOCFR

## **1.5.6 Business Functions zu EHP 6**

Erweiterungspaket 6 (EHP 6) enthält u. a. die in Tabelle 1.12 aufgeführte Business Function.

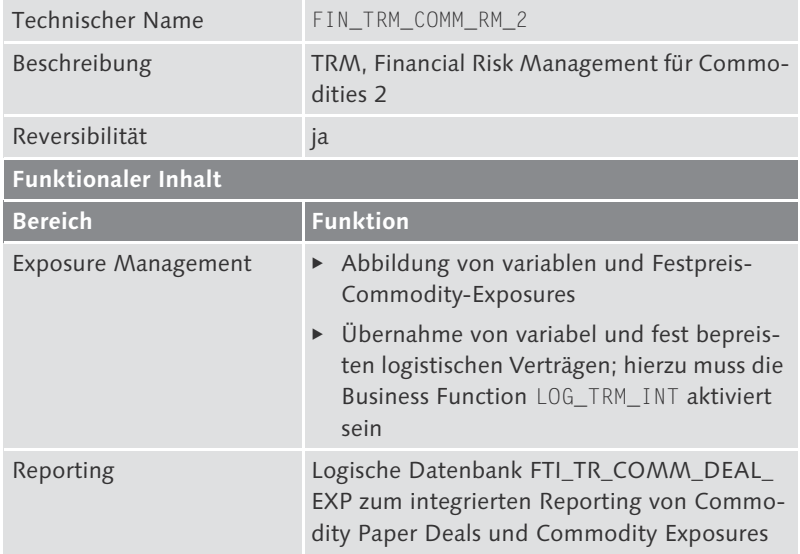

Tabelle 1.12 Business Function FIN\_TRM\_COMM\_RM\_2

# **1.6 Rapid Deployment Solution und SAP Treasury and Risk Management**

Lange Jahre führte der Weg zu einem lauffähigen SAP ERP-System, unabhängig davon, ob es sich um SAP Treasury and Risk Management oder ein anderes Modul handelt, über folgende Stationen: von der Systemauswahl über ein Einführungsprojekt mit Anforderungsaufnahme und Beschreibung der Konfiguration über Customizing, Test und Validierung bis zum Produktivsystem. Dieser Weg dauerte meist viele Monate. Seit 2010 gibt es hier eine Beschleunigung, direkt von SAP geliefert.

## **1.6.1 Rapid Deployment Solution – Überblick**

Rapid Deployment Solution (RDS) ist ein neues SAP-Produktkonzept zur beschleunigten Einführung von wesentlichen Geschäftsprozessen eines Anwendungsszenarios zu einem Festpreis. Seit 2010 wer-

Einführung zum Festpreis

den RDS für die verschiedensten Bereiche angeboten, u. a. auch für SAP Treasury and Risk Management. Im klassischen ERP-Softwaregeschäft erwirbt ein Unternehmen die Software und die Einführung getrennt; eine RDS ist dagegen eine sogenannte Packaged Solution, die Softwarelizenz und Einführung in einem Gesamtpaket mit einem einzigen Preis zusammenfasst. Eine RDS ist von der Größe her so geplant und aufgebaut, dass es innerhalb eines kurzen Zeitraums von acht bis zwölf Wochen produktiv eingesetzt werden kann.

Da die offiziellen SAP-Materialien informativ und gut aufgebaut sind, nutzen wir diese zur Darstellung der RDS von SAP Treasury and Risk Management. In Abbildung 1.3 finden Sie eine Darstellung des RDS-Konzepts mit den Kernkomponenten. Da die Materialien zu RDS im Allgemeinen und für die RDS von SAP Treasury and Risk Management im Besonderen nur auf Englisch verfügbar sind, haben wir, um Fehlinterpretationen zu vermeiden, darauf verzichtet, die Schaubilder zu übersetzen.

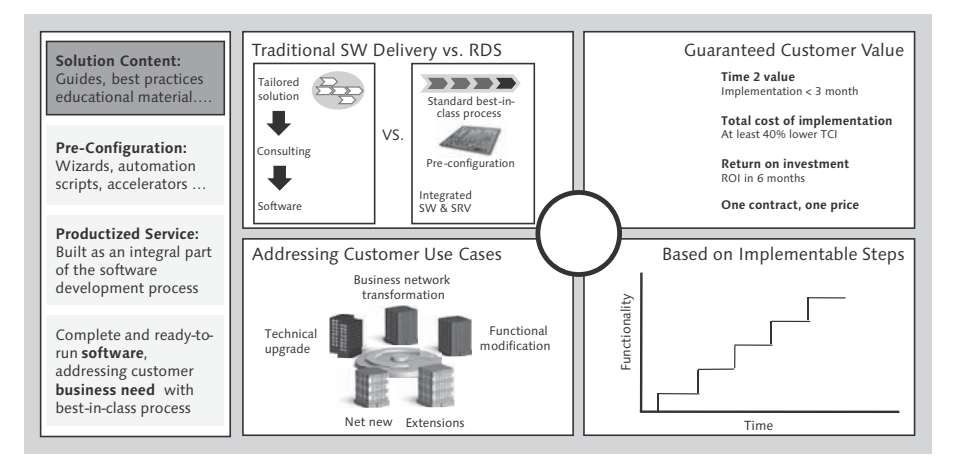

Abbildung 1.3 Konzept und Inhalt einer Rapid Deployment Solution (RDS) (Quelle: SAP)

RDS-Kernkomponenten Eine RDS besteht dabei aus vier Kernkomponenten:

### ► Software

Die Lizenz, einen bestimmten Funktionsumfang zu nutzen, wird gemäß SAP-Preisliste erworben. Im Allgemeinen deckt der Funktionsumfang einer RDS die wesentlichen Geschäftsprozesse eines Implementable Step ab.

## $\blacktriangleright$  Inhalte

Die RDS beinhaltet voreingestelltes Customizing und Konfigurationsinhalte basierend auf Best Practices von SAP sowie Werkzeuge zur beschleunigten Einführung (Kopiermaschinen, Automatisierungsskripte, Konsistenzcheckroutinen etc.).

## $\blacktriangleright$  Enablement

Im Lieferumfang sind Dokumente mit detaillierten Beschreibungen des Funktionsumfangs und des gelieferten Customizings, der Business Blueprint sowie Schulungsmaterialien enthalten.

**Exervice** 

Die komplette Einführung der Software im beschriebenen Umfang, von der Installation der Software bis zum lauffähigen System, ist zu einem Fixpreis im RDS-Paket enthalten.

## **1.6.2 RDS für SAP Treasury and Risk Management**

Zurzeit sind zwei unterschiedliche RDS im Bereich von SAP Treasury and Risk Management verfügbar. Die erste hat die Kernfunktionen eines Corporate Treasurys im Fokus (siehe Abbildung 1.4), während die zweite die wichtigsten Aspekte eines Commodity Risk Managements beinhaltet (siehe Abbildung 1.5). Zum Verständnis beider Abbildungen sei noch ergänzt, dass die hellgrauen Boxen nicht Bestandteil der jeweiligen RDS sind.

Weitere Informationen entnehmen Sie bitte der RDS-Webseite der SAP AG (unter http://www.sap.com/germany/solutions/rapid-deployment/index.epx für deutsche Kunden). Hier finden Sie umfassende Informationen zu diesen und anderen RDS. Sie finden hier auch eine Liste der Partnerunternehmen, die in Ihrem Land eine Einführung der RDS zum Festpreis anbieten.

Damit wollen wir das Thema RDS sowie die Einleitung insgesamt abschließen und wünschen Ihnen eine kurzweilige Lesereise durch die folgenden Kapitel.

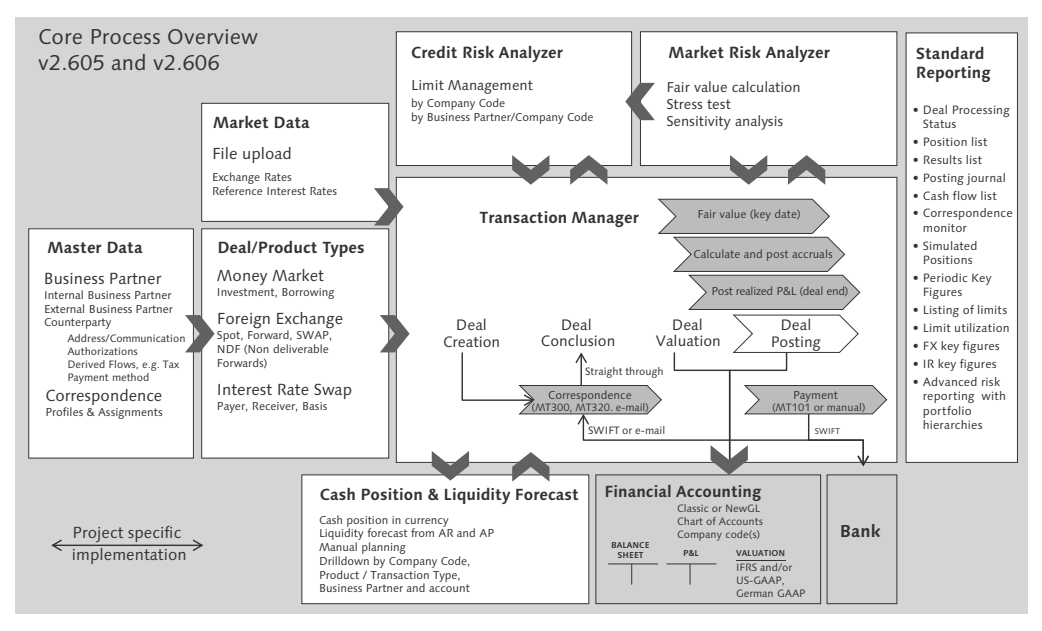

Abbildung 1.4 Inhalt der RDS mit Fokus auf ein klassisches Corporate Treasury. Sie ist verfügbar in EHP 5 und EHP 6 (Quelle: SAP).

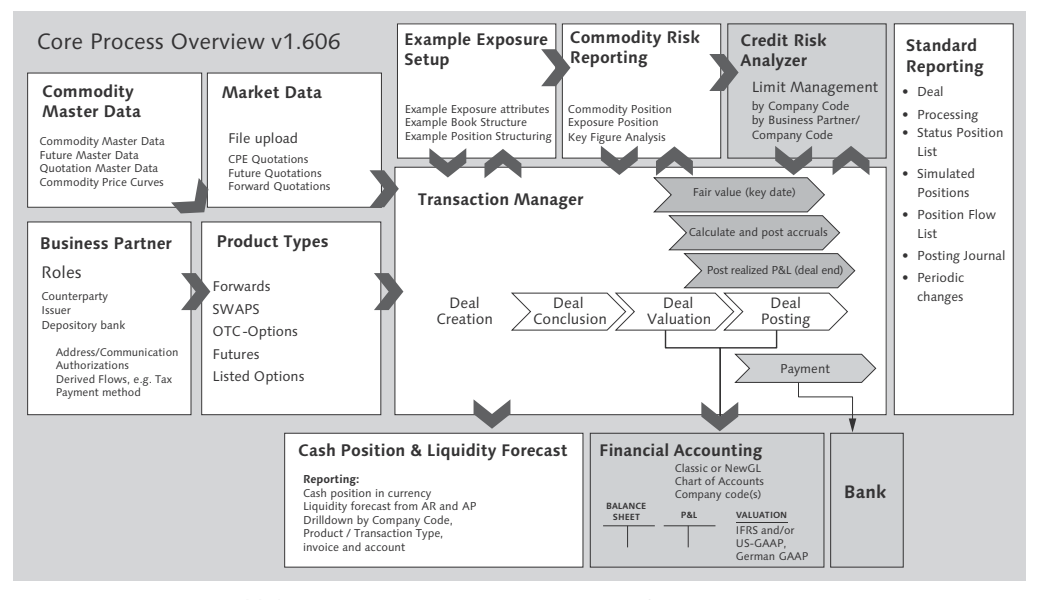

Abbildung 1.5 Inhalt der RDS mit Fokus auf ein Commodity Risk Management. Sie ist verfügbar in EHP 6 (Quelle: SAP).

# **3.3 Abwicklung**

Innerhalb der Geschäftsverwaltung beinhaltet die Abwicklung die Überwachung, Kontrolle und Freigabe von Geschäften. In SAP Treasury and Risk Management werden für die Abwicklung unterschiedliche Funktionen bereitgestellt. Je nach Ablauf Ihrer Geschäftsprozesse wählen Sie die entsprechenden Funktionen aus und stellen diese Funktionen in Ihrem System ein.

Die Funktionen, die zur Laufzeit eines Geschäfts durchzuführen sind, Überwachung werden in der Überwachung zusammengefasst. Hierzu zählen die Zinsanpassung bei variabler Verzinsung, das Devisenkursfixing bei Devisenfixinggeschäften, aber auch die Verknüpfung von Geschäften über Referenzen. Die interne und externe Korrespondenz zählen auch zur Überwachung (siehe Kapitel 4, »Korrespondenz«).

Die Kontrolle gibt die Reihenfolge der Vorgänge und Status vor, die Kontrolle ein Geschäft durchläuft. Über den Abwicklungstyp legen Sie die Vorgangsreihenfolge fest, und insbesondere entscheiden Sie, ob für das Geschäft eine Abrechnung erfolgt. Durch den Anschluss an die allgemeine Statusverwaltung können Sie zudem den von Ihnen gewünschten Geschäftsablauf über den Status realisieren.

Jeder einzelne Vorgang oder Status kann einen Workflow anstoßen. Der Workflow setzt dabei ein Genehmigungsverfahren um, das zur Freigabe des Vorgangs oder Status führt. Sämtliche Änderungen des Geschäfts werden auf Datenbankebene mit Änderungsbelegen protokolliert.

Im Folgenden stellen wir Ihnen die Funktionen der Abwicklung vor, mit denen Sie die Überwachung, Kontrolle oder Freigabe durchführen können.

## **3.3.1 Zinsanpassung**

Bei variabler Verzinsung ist die Höhe der Zinsen bei Geschäftsab- Plansatz schluss noch nicht bekannt, und es wird auf einen Referenzzins oder über eine Formel auf mehrere Referenzzinsen Bezug genommen. Bis die Höhe der Zinsen bekannt ist, werden die Zinsbewegungen als Plansätze bezeichnet.

Wie diese Plansätze im Geschäft und in SAP Cash and Liquidity Management fortgeschrieben werden, können Sie im Customizing einstellen. Damit dort möglichst aktuelle Zahlen stehen, empfiehlt es sich, die Plansätze regelmäßig zu aktualisieren. Sobald der Zinssatz feststeht, kann die Zinsanpassung maschinell oder manuell erfolgen. Für jede Zinsanpassung wird ein eigener Vorgang angelegt. Solange die Zinsanpassung nicht storniert wird, hat dieser Zinsanpassungsvorgang den Status aktiv. Auf diese Weise kann es zu einem Geschäft mehrere Vorgänge mit dem Status aktiv geben, aber es kann nur genau einen Vorgang im Status aktiv geben, der keine Zinsanpassung ist.

#### **Plansatzfortschreibung**

Plansatzfortschreibungsmethoden

Normalerweise sollen Plansätze mit einem möglichst gut geschätzten Wert im Finanzstrom sichtbar sein und an SAP Cash and Liquidity Management weitergegeben werden. Solange der Zinssatz nicht angepasst wurde, wird er auf die im Customizing hinterlegte Art fortgeschrieben. Dazu stellen Sie unter Treasury and Risk Management - Transaction Manager - Allgemeine Einstellungen - Organisation - Buchungskreiszusatzdaten einstellen im Bereich Einstellungen variable Zinsen eine der folgenden Plansatzfortschreibungsmethoden ein:

### - Nullfortschreibung

Noch nicht angepasste Zinsbewegungen erhalten den Zinssatz 0 % und somit ebenfalls den Betrag 0.

### $\blacktriangleright$  Fortschreibung mit maschinell gepflegten Zinssätzen

Als Zinssatz wird der im System zuletzt zum Referenzzins maschinell angepasste Zinssatz verwendet.

 $\blacktriangleright$  Fortschreibung mit manuell gepflegten Zinssätzen

Als Zinssatz wird der im System zuletzt zum Referenzzins manuell angepasste Zinssatz verwendet.

 $\blacktriangleright$  Fortschreibung mit aktuellen Zinssätzen

Als Zinssatz wird der im System zuletzt zum Referenzzins angepasste Zinssatz genutzt, unabhängig davon, ob dieser manuell oder maschinell angelegt ist.

 $\blacktriangleright$  Fortschreibung mit maschinell/manuell gepflegten Zinssätzen Als Zinssatz wird der Zinssatz verwendet, der im System zuletzt zum Referenzzins maschinell angepasst wurde. Gibt es keinen

maschinell angepassten Zinssatz, wird der zuletzt manuell angepasste Zinssatz gewählt.

#### **Plansatzaktualisierung**

Da sich durch aktuelle Marktdaten oder die Zinsanpassungen für andere Geschäfte die Schätzwerte für die Zinsreferenzen verändern, sollten Sie die Plansätze der Geschäfte in regelmäßigen Abständen aktualisieren. Auf diese Weise bleiben auch die Daten in SAP Cash and Liquidity Management möglichst aktuell. Auch durch eine Änderung an einem Kalender oder eine Korrektur innerhalb der Finanzmathematik kann es für Sie notwendig werden, die Plansätze bzw. den gesamten Finanzstrom an die veränderten Rahmenbedingungen anzupassen.

Sie aktualisieren die Plansätze zu einem einzelnen Geschäft entsprechend der Plansatzfortschreibungsmethode, indem Sie im Änderungsmodus ein Geschäft aufrufen und dieses speichern. Um Plansätze zu vielen Geschäften auf einmal zu aktualisieren, können Sie die Transaktion Plansätze aktualisieren (Transaktion TJ09) nutzen, die Sie auch im Batch ausführen können.

Nachdem Sie die Transaktion TJ09 gestartet haben, gelangen Sie in Transaktion TJ09 ein Selektionsbild (siehe Abbildung 3.27). Für die Anpassungsart Zinsanpassung nehmen Sie Einschränkungen auf den Buchungskreis und das Zinsfeststellungsdatum vor, bis zu dem einschließlich die Zinsanpassungen durchgeführt werden (Bildbereich Allgemeine Abgrenzungen). Darüber hinaus können Sie die anzupassenden Zinsreferenzen einschränken und angeben, ob Sie alle Geschäfte wählen oder auf einzelne Geschäfte einschränken (Bildbereiche Spezifische Referenzzinssätze für Zinsanpassung und Spezifische Geschäfte). Für diese Einschränkungen stehen Ihnen die bei SAP üblichen Selektionsoptionen zur Verfügung, bei denen Sie nicht nur Werte oder Wertebereiche vorgeben, sondern auch Werte oder Wertebereiche ausschließen können.

Nach der Ausführung wird ein Protokoll angezeigt, das für alle Protokoll Geschäfte im Selektionsumfang angibt, ob und zu welchem Zinssatz eine Plansatzaktualisierung vorgenommen wurde. Aus dem Protokoll können Sie direkt in die Anzeige des Geschäfts verzweigen.

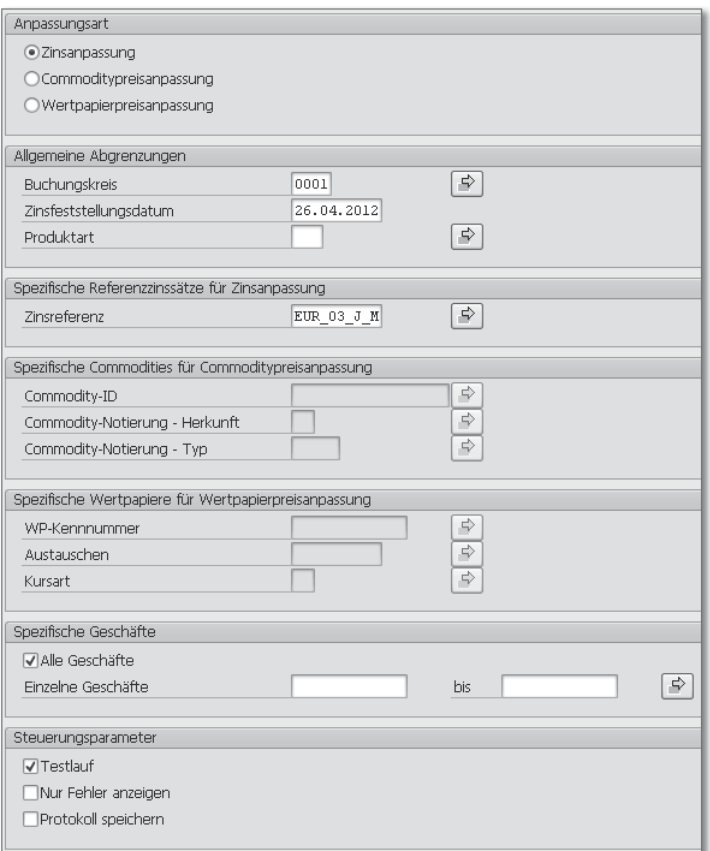

Abbildung 3.27 Selektionsbild der Zinsanpassung

#### $[+]$ **Neuberechnung des Finanzstroms**

Die Transaktion GELDHANDEL: FINANZSTROM AUFBAUEN (Transaktion TMFM) baut für Festgelder, Kündigungsgelder und Commercial Paper den Finanzstrom neu auf. Die Notwendigkeit, auch fest verzinsliche Finanzinstrumente neu zu berechnen, kann sich z. B. durch eine Kalenderänderung ergeben.

Zudem wird für Kündigungsgelder der Finanzstrom für die im Customizing eingestellte Anzahl von Halbjahren im Voraus aufgebaut (Customizing unter Treasury and Risk Management . Transaction Manager . Geldhan-DEL · GESCHÄFTSVERWALTUNG · GESCHÄFTSARTEN DEFINIEREN). Falls das Kündigungsgeld während dieser Zeit nicht gekündigt wird, können Sie den Finanzstrom mithilfe der Transaktion Kündigungsgeld Finanzstrom-Fortschreibung (Transaktion TM21) erneut für diese Periode im Voraus aufbauen.

### **Manuelle Zinsanpassung**

Sie können Zinsanpassungen manuell mit folgenden Transaktionen bearbeiten: Zinsanpassung anlegen (Transaktion TI10), Zinsanpassung ändern (Transaktion TI11), Zinsanpassung anzeigen (Transaktion TI12) und Zinsanpassung stornieren (Transaktion TI37). Die Transaktionen verwenden dieselben Bilder, daher genügt es im Folgenden, nur eine Transaktion exemplarisch vorzustellen.

Nachdem Sie die Transaktion TI10 gestartet haben, selektieren Sie für Transaktion TI10 die Anpassungsart Zinsanpassung über den Buchungskreis und die Geschäftsnummer ein einzelnes Geschäft und gelangen in das Zinsanpassungsbild (siehe Abbildung 3.28). Mit einem Doppelklick auf das Icon **in** in der Spalte ZINSFEST. werden Details zu dieser Zinsanpassung im Bildbereich DETAILSICHT ZINSANPASSUNG angezeigt. Für alle Zinsanpassungen mit Status in Bearbeitung können Sie den Zinssatz eingeben.

| Übersicht Zinsanpassungen |              |            |           |    |          |                                  |          |  |  |
|---------------------------|--------------|------------|-----------|----|----------|----------------------------------|----------|--|--|
| 롦<br>  間  図<br>亜<br>公     |              |            |           |    |          |                                  |          |  |  |
| Zinsfest.                 | Wochentag    | Zinsref.   |           |    | Zinssatz | Beginn                           | Zahlkurs |  |  |
| ■ 30.04.2012 Montag       |              | EUR 03 J M |           |    |          | ◎ 0,0000000 26.04.2012 0,0000000 |          |  |  |
| ■ 30.07.2012 Montag       |              | EUR 03 J M |           |    |          | 0,0000000 26.07.2012 0,0000000   |          |  |  |
| ≣1 30.10.2012  Dienstag   |              | EUR 03 J M |           | சு |          | 0,0000000 26.10.2012 0,0000000   |          |  |  |
| ■ 29.01.2013 Dienstag     |              | EUR 03 J M |           | சீ |          | 0,0000000 26.01.2013 0,0000000   |          |  |  |
|                           |              |            |           |    |          |                                  |          |  |  |
| Detailsicht Zinsanpassung |              |            |           |    |          |                                  |          |  |  |
| <b>ZinsfeststDatum</b>    | 30.04.2012   |            | Gültig ab |    |          | 26.04.2012                       |          |  |  |
| <b>Zinsreferenz</b>       | EUR 03 J M   |            | Status    |    |          | Fixiert                          |          |  |  |
| Zinssatz                  |              |            | Auslöser  |    |          | MN Manuelle Anpassung            |          |  |  |
| Feststeller               | <b>JARRE</b> |            | Zanp.Dat. |    |          | $/$ 00:00:00                     |          |  |  |
|                           |              |            |           |    |          |                                  |          |  |  |

Abbildung 3.28 Manuelle Zinsanpassung

Beim Storno mit der Transaktion TI37 wählen Sie aus, welche Zinsan- Storno passung mit allen zeitlich folgenden Zinsanpassungen storniert werden soll.

#### **Maschinelle Zinsanpassung**

Die Transaktion Maschinelle Zinsanpassung (Transaktion TJ05) Transaktion TJ05 verwendet dasselbe Selektionsbild (siehe Abbildung 3.27), dasselbe Protokoll und auch dieselben Funktionen wie die Plansatzfortschreibung. Sie können mehrere Zinsanpassungen auf einmal anlegen. Voraussetzung ist, dass Sie über den Datafeed oder eine File-Schnitt-

stelle Marktdaten zu den Referenzzinsen eingespielt haben (siehe Kapitel 7, »Marktdaten«).

Storno Über die Transaktion Storno maschinelle Zinsanpassung (Transaktion TJ05\_REV) können Sie nur maschinell angelegte Zinsanpassungen stornieren. Dabei ist im Selektionsbild das Zinsfeststellungsdatum das entscheidende Datum, bis zu dem storniert werden soll.

### **Zinsanpassung aktualisieren**

Neuberechnung Ist in der Zinsanpassungskondition als Terminfortschreibungsregel die Option Zum Referenzzinseintrag ausgewählt, sollen Zinsanpassungen dann vorgenommen werden, wenn während der Laufzeit (zu einem beliebigen Datum) ein Eintrag in der Marktdatentabelle vorhanden ist. Vor Laufzeitbeginn sind üblicherweise keine Marktdaten für Termine während der Laufzeit vorhanden.

> Mit der Transaktion Zinsanpassungsdaten aktualisieren (Transaktion TJ13) können Sie während der Laufzeit eine Neuberechnung der Zinsanpassungstermine vornehmen.

## **3.3.2 Preisanpassung**

Analog zur variablen Verzinsung ist auch ein variabler Preis möglich. Der Commodity Swap kann sich auf die Notierung eines Commoditys beziehen und der Total Return Swap auf die Notierung eines Wertpapiers (und gleichzeitig auch variable Zinsen besitzen).

Plansatzfortschreibung Die Preisanpassung läuft analog bzw. identisch zur in Abschnitt 3.3.1 beschriebenen Zinsanpassung ab. Für die Commodity-Preisanpassung und die Wertpapierpreisanpassung sind zur Zinsanpassung identische Plansatzfortschreibungsmethoden definiert. Für Commodity gibt es lediglich eine zusätzliche Plansatzfortschreibungsmethode: Der Commodity-Preis wird anhand der ebenfalls anzugebenden Commodity-Kurve berechnet.

Plansatzaktualisierung und Preisanpassung Die Plansatzaktualisierung sowie die manuelle Preisanpassung und die maschinelle Preisanpassung werden mit denselben Transaktionen (Transaktionen TJ09, TI10, TI11, TI12, TI37, TJ05 und TJ05\_ REV) ausgeführt. Auf diesen Transaktionen wählen Sie im Bildbereich Anpassungsart aus, ob es sich um Zinsanpassung, Commodity-Preisanpassung oder Wertpapierpreisanpassung handelt. Bei entsprechender Auswahl werden die zugehörigen Selektionsparameter eingabebereit (siehe Abbildung 3.27).

## **3.3.3 Devisenkurs**

Das Finanzinstrument Devisenfixinggeschäft bezieht sich auf einen Kurs fixieren an der Börse notierten Mittelkurs an einem festgelegten Tag. Sobald dieser Kurs feststeht, tragen Sie ihn durch das automatische oder manuelle Fixing in das Geschäft ein. Durch das Fixing findet ein Vorgangsübergang vom Vorgang Fixing bzw. Fixingabrechnung in den Vorgang VERTRAG statt.

Für einige Finanzinstrumente aus dem Bereich OTC-Optionen ist es ebenfalls notwendig, die Devisenkurse zu fixieren. Dabei ist das Fixing aber kein eigener Vorgang, sondern lediglich der Eintrag des Kurses in das Geschäft. Erst nachdem alle Fixierungen für ein Geschäft gelaufen sind, ist die Ausübung der OTC-Option möglich.

## **Automatische Fixingbearbeitung**

Die automatische Fixingbearbeitung für das Finanzinstrument Devisen mit der Transaktion Automatische Fixingbearbeitung (Transaktion TBCS) fügt in die Geschäfte den Mittelkurs mit Kurstyp M aus der Währungstabelle TCURR ein. Dabei wird für Spreads, die von der Geld- und Briefspanne abweichen, ein Zu- bzw. Abschlag in Höhe der separat hinterlegten Fixingmarge berücksichtigt. Anschließend wird das Geschäft im Vorgang VERTRAG gespeichert.

Voraussetzung für die automatische Fixingbearbeitung ist, dass Sie Marktdaten zu den aktuellen Devisenkursen über den Datafeed oder eine File-Schnittstelle eingespielt haben (siehe Kapitel 7, »Marktdaten«).

### **Manuelles Fixing**

Die Finanzinstrumente Devisen können auch manuell über die Transaktion Fixinggeschäft ausführen (Transaktion TXV5) bzw. Transaktion Bearbeiten eines Geschäftes (Transaktion FTR\_EDIT) mit dem Button Fixing fixiert werden. Bei beiden Transaktionen gelangen Sie in das Datenbild der Geschäftsbearbeitung, können einen Währungskurs eingeben und das Geschäft in dem neuen Vorgang VERTRAG sichern.

### **Average Rate Fixing**

- Fixing Die Transaktion Average Rate Fixing durchführen (Transaktion TAV1) fixiert Devisenkurse für die Finanzinstrumente Average Rate Option, Basket Option und Correlation Option. Bei diesen Finanzinstrumenten werden bei der Anlage des Geschäfts Termine hinterlegt, an denen eine Fixierung der Devisenkurse erfolgen muss. Aus den Devisenkursen heraus wird bei der Ausübung der Option der Settlement-Betrag ermittelt.
- Selektionsbild Das Selektionsbild der Transaktion enthält allgemeine Abgrenzungen zu den Geschäften. Über den Parameter bis einschliesslich Kurspatum bestimmen Sie, bis zu welchem Stichtag die Fixierung stattfinden soll.

Wenn Sie das Kennzeichen nur tagesgenaue Kurse gesetzt haben, werden bei der Ermittlung der Devisenkurse nur solche Kurse berücksichtigt, deren Datum mit dem Fixierungsdatum des Geschäfts übereinstimmt. Gibt es zu dem gegebenen Datum keinen Devisenkurs im System, wird eine Fehlermeldung ausgegeben. Wenn dieses Kennzeichen nicht gesetzt wird, wird bei der Ermittlung der Devisenkurse zunächst versucht, einen taggenauen Kurs zu finden. Ist dies nicht möglich, werden auch Kurse berücksichtigt, die aus Sicht des vorgegebenen Fixierungsdatums in der Vergangenheit liegen. Nach der Ausführung der Selektion wird Ihnen ein Protokoll mit dem Ergebnis sowie den Fehlermeldungen angezeigt.

Rücknahme Fixing Die Transaktion Average Rate Fixing zurücknehmen (Transaktion TAV2) nimmt die mit der Transaktion TAV1 angelegten Fixierungen von Devisenkursen zurück. Anschließend können Sie die Fixierungen wieder vornehmen. Das Selektionsbild der Transaktion TAV2 ähnelt dem Selektionsbild für AVERAGE RATE FIXING DURCHFÜHREN (Transaktion TAV1). Dabei gibt das Feld AB EINSCHLIESSLICH KURSDAtum an, ab welchem Stichtag die fixierten Kurse gelöscht werden sollen. Das Protokoll ist identisch aufgebaut.

## **3.3.4 Referenzen**

Eine Referenz stellt eine Beziehung zwischen beliebig vielen Geschäften her. Der Referenztyp legt dabei die Bedeutung einer Referenz fest. Einige Referenzen werden automatisch bei Aktionen in den Geschäften erzeugt, andere werden explizit durch einen Anwender

manuell angelegt. Für die Bearbeitung der Referenzen stehen folgende Transaktionen zur Verfügung: Referenz anlegen (Transaktion TBR6), Referenz ändern (Transaktion TBR7), Referenz anzeigen (Transaktion TBR8) und Referenz auflösen (Transaktion TBR9).

Tabelle 3.7 zeigt die Referenztypen, die Ihnen zur Verfügung stehen. Referenztypen

| Referenztyp | <b>Beschreibung</b>                 | Anlage      |
|-------------|-------------------------------------|-------------|
| <b>BID</b>  | Angebot                             | automatisch |
| CON         | SWIFT-Bestätigungsfiles             | automatisch |
| <b>FUR</b>  | Euro-Transaktionswährungsumstellung | automatisch |
| <b>MIR</b>  | Spiegelgeschäft-Verknüpfungen       | automatisch |
| <b>KMP</b>  | Kompensationen                      | manuell     |
| OPT         | Optionsreferenz Derivate            | automatisch |
| <b>PRI</b>  | Prolongation von Devisengeschäften  | automatisch |
| <b>REF</b>  | Allgemeine Referenz                 | manuell     |
| <b>SWP</b>  | Devisenswap                         | automatisch |
| <b>ICH</b>  | Emissionsvertrag Absicherung        | manuell     |

Tabelle 3.7 Referenztypen

Mit Ausnahme der Spiegelgeschäft-Verknüpfungen können Sie bei automatisch angelegten Referenzen auch manuelle Änderungen vornehmen, z. B. könnten Sie nach dem Stornieren einer Devisenoption, die zu einem Zylinder gehörte, die neu erfasste Devisenoption manuell wieder der anderen Devisenoption zuordnen. Ein solches manuelles Eingreifen ist aber nur in Ausnahmefällen notwendig.

Die Referenzen können Sie über die Transaktion Sammelbearbeitung der Referenzen (Transaktion TBRL) überwachen. In der Ergebnisliste stehen die Funktionen Anlegen, Ändern, Anzeigen und AUFLÖSEN zur Verfügung, um in die Bearbeitung von Referenzen einzusteigen.

Für eine Übersicht aller Kompensationen mit einem Partner, an denen Geldhandelsgeschäfte beteiligt sind, können Sie wie folgt vorgehen: Starten Sie die Transaktion TBRL, und wählen Sie den Referenztyp KMP und als Anwendung Geldhandel. Anschließend schränken Sie die Auswahl auf einen oder mehrere Partner ein.

Sammelbearbeitung der Referenzen

Übersicht über einen Referenztyp

#### L+1 **Überblick über die Referenzen**

Vom Datenbild der Geschäftserfassung können Sie über UMFELD · OBJEKTverknüpfungen einen Überblick über die Referenzen eines Geschäfts bekommen. Durch einen Doppelklick auf eine Referenz gelangen Sie zur detaillierten Anzeige der Referenz. Von dort können Sie in die jeweiligen Geschäfte verzweigen.

## **3.3.5 Abrechnung**

Abrechnungsvorgang Der in Abschnitt 3.1.9 erwähnte Abwicklungstyp legt ebenfalls fest, ob es Abrechnungsvorgänge gibt. Zum Beispiel ist für Produkttyp 600 und Geschäftstyp 100 der Abrechnungstyp 00101 mit der Vorgangsfolge ORDER - VERTRAG - ABRECHNUNG definiert. Sie können also mithilfe der Abwicklungstypen eine Kontrollfunktion für die Geschäftserfassung vornehmen.

> Durch die Abrechnung gibt es einen Vorgangsübergang vom aktuellen Vorgang in den entsprechenden Abrechnungsvorgang. Dabei können Sie Daten ändern, und es finden Prüfungen auf die Konsistenz der Daten statt. In der zentralen Einstiegstransaktion FTR\_EDIT zur Geschäftsbearbeitung wird die Abrechnungsfunktion über den Button Abrechnen repräsentiert.

#### $[+]$ **Massenabrechnung**

Mit der Transaktion Massenabrechnung von Finanzgeschäften (Transaktion FTR\_MASS\_SETTLE) können Sie viele Geschäfte gleichzeitig abrechnen.

## **3.3.6 Statusverwaltung**

System- und Anwenderstatus

Die Geschäftsverwaltung ist an die allgemeine Statusverwaltung angeschlossen. Dort sind die Systemstatus definiert, und eine Zuordnung ist festgelegt, welche betriebswirtschaftlichen Vorgänge zu einem Status möglich sind. Da die Transaktionen der Geschäftsverwaltung jeweils betriebswirtschaftliche Vorgänge repräsentieren, ist auch festgelegt, wie ein Vorgang einen oder mehrere Systemstatus setzt oder löscht. Zusätzlich können Sie Anwenderstatus selbst definieren und deren Steuerung einstellen. Der aktuelle Status und die daraus resultierenden betriebswirtschaftlich möglichen Vorgänge werden Ihnen im Datenbild auf der Registerkarte STATUS angezeigt.

Für das Festgeld 51A mit Geschäftsart 100 soll nach dem Anlegen des Vertrags erst die Gegenbestätigung erfolgen, bevor es möglich ist, das Geschäft abzurechnen. Dazu legen Sie im Customizing über Treasury and Risk Management - Transaction Manager - Allgemeine Ein-STELLUNGEN • GESCHÄFTSVERWALTUNG • STATUSVERWALTUNG • STATUSschema definieren ein Schema an und vergeben einen Namen für das Statusschema, den Text und die Pflegesprache. Per Doppelklick auf eine Zeile mit einem Statusschema gelangen Sie in das in Abbildung 3.29 dargestellte Bild und können den Status definieren. Über den Button Objekttypen können Sie die Zuordnung zum Finanzinstrument Geldhandel vornehmen.

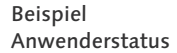

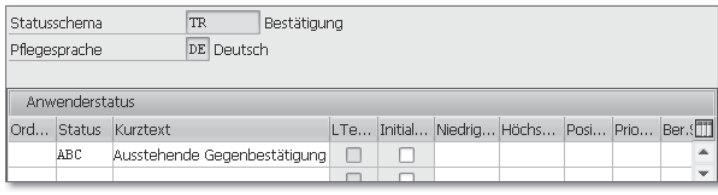

Abbildung 3.29 Customizing zur Definition eines Statusschemas

Anschließend gelangen Sie per Doppelklick auf den in einer Zeile dargestellten Anwenderstatus in dessen Vorgangssteuerung (siehe Abbildung 3.30). Hier stellen Sie ein, dass der betriebswirtschaftliche Vorgang Abrechnen durch den Status verboten wird. Außerdem wird als Folgeaktion aus dem Vorgang Vertrag anlegen der Status ABC gesetzt und als Folgeaktion des Vorgangs Bestätigen der Status gelöscht.

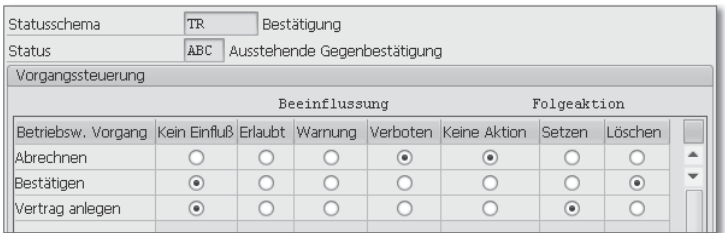

Abbildung 3.30 Customizing zur Vorgangssteuerung eines Statusschemas

Nach dem Speichern Ihrer Eingaben müssen Sie im Customizing unter Treasury and Risk Management • Transaction Manager • Geldhandel - Geschäftsverwaltung - Geschäftsarten - Geschäftsarten definieren der gewünschten Geschäftsart das neue Statusschema zuordnen.

#### I+1 **Korrektur des Status**

Falls der Status eines Geschäfts in einen inkonsistenten Zustand geraten ist, können Sie den korrekten Status mithilfe des Reports RFTB\_STATUSOBJECT\_CREATE wiederherstellen.

## **3.3.7 Workflow**

Über einen Workflow ist es möglich, Freigabeverfahren für die Geschäftserfassung oder Geschäftsbearbeitung zu definieren und die Freigabe in den Arbeitsvorrat eines Benutzers aufzunehmen. Durch die Statusverwaltung werden beim Business-Objekt BUS2042 (Finanzgeschäft) Ereignisse ausgelöst und dadurch Workflows angestoßen.

Beispiel **Workflow** Für Produktart 51A mit Geschäftsart 100 soll für das Anlegen eines Vertrags ein einstufiges Freigabeverfahren eingestellt werden, sodass ein weiterer Bearbeiter zustimmen muss, bevor die Anlage wirksam wird und Folgeprozesse, wie die Abrechnung, durchgeführt werden können. Dabei soll eine Geschäftsbearbeitung möglich sein und in diesem Fall das Freigabeverfahren zurückgesetzt werden.

> Im Customizing unter Treasury and RISK Management • Transaction Manager • Allgemeine Einstellungen • Geschäftsverwaltung • Freigabe - Freigabeverfahren definieren können Sie für die Produktart und die Geschäftsart den entsprechenden Eintrag vornehmen und das Kennzeichen Freigabeverfahren setzen. Markieren Sie die Zeile, und doppelklicken Sie auf den Ordner FREIGABEBEDINGUNGEN. Nun können Sie eine neue Freigabe anlegen (siehe Abbildung 3.31).

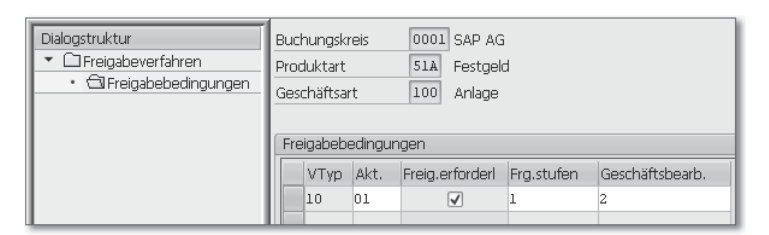

Abbildung 3.31 Customizing zur Definition von Freigabebedingungen

Anschließend sollten Sie im Customizing unter Treasury and Risk Management - Transaction Manager - Allgemeine Einstellungen - Geschäftsverwaltung - Freigabe - Workflow-Muster anpassen und ggf. kopieren die vorgegebene Regel 20000034 und den Workflow 20000139 kopieren und nach Ihren Wünschen anpassen.

sicht über die Online-Analysen des Market Risk Analyzers stellen wir Ihnen in Abschnitt 12.5 vor.

Ausführlich gehen wir dann in Abschnitt 12.6 auf die Einrichtung und Handhabung der Ergebnisdatenbank ein, die gemeinsam für den Market Risk Analyzer, den Portfolio Analyzer und den Accounting Analyzer Analysedaten speichern kann und für übergreifende Auswertungen zur Verfügung stellt. Danach wenden wir uns in Abschnitt 12.7 dem Credit Risk Analyzer zu, bevor wir mit einem kurzen Abschnitt über Werkzeuge dieses Kapitel beenden.

#### $\mathbb{N}$ **Bemerkung zu Pfadangaben**

An vielen Stellen sind aufgrund der strukturellen Ähnlichkeit die Menüpfade der Analyzer gleich aufgebaut. Daher verwenden wir auch hier eine verkürzte Darstellungsweise. Die Pfadangabe Treasury and Risk Management • Market Risk/Portfolio/Accounting Analyzer • Werkzeuge • Finanzobjekt bedeutet, dass Sie die betreffende Transaktion meist sowohl unter Treasury and Risk Management • Market Risk Analyzer • Werkzeuge • FINANZOBJEKT SOWIE TREASURY AND RISK MANAGEMENT . PORTFOLIO ANALYZER . WERKZEUGE • FINANZOBJEKT als auch unter TREASURY AND RISK MANAGEMENT • Accounting Analyzer • Werkzeuge • Finanzobjekt finden können.

## **12.1 Die Analyzer-Familie**

Geschichte Heute sind die Analyzer ein integraler Bestandteil von SAP Treasury and Risk Management. Ihre Entwicklungsgeschichte war jedoch nicht so homogen. Die analytischen Module von SAP Treasury and Risk Management entstanden aus einer Ankopplung von Modulen von SEM Banking an das Treasury Management zu Release 4.6C, Addon CFM 1.0. Wir werden Ihnen hier nur die Teile der Analyzer-Familie vorstellen, die für Sie als Nutzer relevant sind. An einigen wenigen Stellen werden wir aus Verständnisgründen jedoch explizit auf die Verbindung der Analyzer zu SEM Banking eingehen, um die Funktionen der Analyzer von SAP Treasury and Risk Management und von SEM Banking korrekt abzugrenzen.

> Der Portfolio Analyzer und der Accounting Analyzer – der jüngste Spross der Familie der Analyzer – sind unabhängig vom SEM Banking entstanden.

## **12.1.1 Market Risk Analyzer**

Die Kernaufgabe des Market Risk Analyzers (Transaktion TRM-MR) Marktrisiko liegt in der Analyse von Marktrisiken der Finanzpositionen, die Sie verwalten. Marktpreisänderungen bilden wichtige Einflussfaktoren für den Unternehmenserfolg. Änderungen der Marktpreise können die Höhe oder den Gegenwert von Zahlungsströmen erheblich beeinflussen. Operative Unternehmensaktivitäten wie auch Treasury-Geschäfte unterliegen gleichermaßen diesen Risiken. Die methodische Leistungsvielfalt des Market Risk Analyzers erlaubt eine detaillierte Bewertung Ihrer bestehenden Positionen hinsichtlich der preisbestimmenden Faktoren.

Der Market Risk Analyzer ist für die Bedürfnisse unterschiedlicher Branchen konzipiert. Er verbindet die methodischen Anforderungen aus dem Finanzdienstleistungsbereich mit der Möglichkeit, Zahlungsströme aus den operativen Unternehmensaktivitäten in die Risikoanalyse mit einzubeziehen. Risiken können nach ihren verursachenden Risikofaktoren wie Währungskursen, Zinsen oder Commodity-Preisen über frei definierbare Risiko- und Portfoliohierarchien analysiert werden. Zeitpunktbezogene Analysen wie z. B. die Barwertanalyse gehören genauso zum funktionalen Spektrum wie Value-at-Risk-Analysen als klassisches Instrument des Risiko-Controllings. Als integraler Bestandteil von SAP Treasury and Risk Management stehen in den Analysen alle relevanten Informationen aus der transaktionalen Abbildung der Positionen zur Verfügung. Die Ebene der realen Transaktionen, Bestände und Marktdaten kann bei Bedarf um Geschäftssimulationen und Marktdatenszenarien ergänzt werden, um Veränderungspotenziale bei alternativen Sicherungsstrategien aufzuzeigen. Der Market Risk Analyzer unterteilt sich daher in folgende Funktionsbereiche:

- $\blacktriangleright$  Marktdatenmanagement
- Barwertrechner (auch Fair-Value- oder Net-Present-Value-Rechner)
- ► Online-Auswertungen
- Ergebnisdatenbank

## **12.1.2 Portfolio Analyzer**

Funktionales Spektrum Im Portfolio Analyzer (Transaktion TRM-PA) sind Werkzeuge zur Berechnung von Rendite- und Performancekennzahlen sowie zum

Funktionales Spektrum

Vergleich dieser Kennzahlen mit Benchmarks zusammengefasst. Dabei ist er so konzipiert, dass Sie den Anlageerfolg aus verschiedensten kundendefinierten Perspektiven unabhängig von den transaktionalen Entitäten und mit unterschiedlichen Methoden messen können. Grundlage der Berechnungen ist die Strukturierung Ihres Portfolios in Portfoliohierarchien, die eine flexible Sicht auf Ihre Bestände mit unterschiedlichen Aggregationsebenen definieren. Auf jeder dieser Ebenen können Sie Renditen verschiedenster Ausprägungen berechnen und diese Benchmark-Kennzahlen gegenüberstellen.

Ergebnisdatenbank und Portfolio Analyzer

Der Portfolio Analyzer konzentriert sich auf die Ergebnisdatenbank, da die im Vergleich zum Market Risk Analyzer größeren Laufzeitanforderungen Online-Analysen weitgehend verbieten. Mit dem Reporting können Sie die gespeicherten Ergebnisse anzeigen, wobei eine Navigation bis hin zur Einzelgeschäftsebene Ihre Analyse erleichtert und die Ergebnisse transparent macht. Der Aufbau der Portfoliohierarchien sowie die Rendite- und Benchmark-Berechnungen werden versioniert, sodass jederzeit eine Revision der Berechnungsgrundlagen sowie die Historisierung der Berechnungsergebnisse möglich sind.

### **12.1.3 Accounting Analyzer**

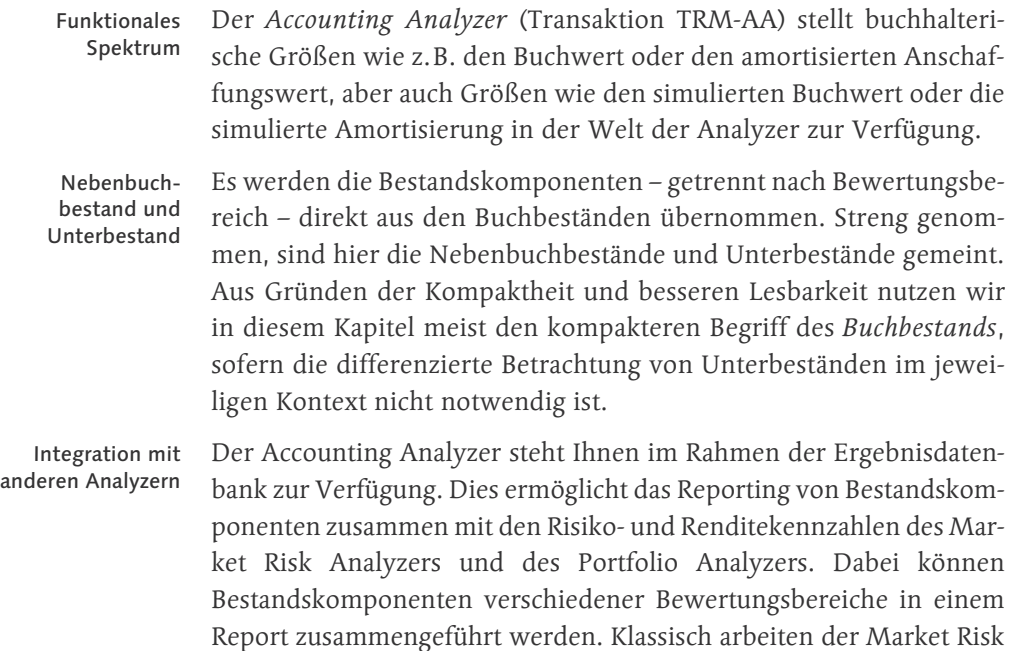

Analyzer und der Portfolio Analyzer auf der Granularität der externen Bestände. Um die Kennzahlen des Accounting Analyzers mit den Risiko- und Renditekennzahlen des Market Risk Analyzers und Portfolio Analyzers vergleichen zu können, steht Ihnen daher zusätzlich die Möglichkeit zur Verfügung, den Market Risk Analyzer und den Portfolio Analyzer auf der Granularität der Buchbestände zu betreiben.

## **12.1.4 Credit Risk Analyzer**

Der Credit Risk Analyzer (Transaktion TRM-CR) ermöglicht die aktive Adressrisiko Steuerung von Ausfallrisiken über die Ermittlung von Anrechnungsbeträgen und Vorgaben von Limits. Dabei wird im Rahmen von SAP Treasury and Risk Management nur das Adressrisiko betrachtet, also die Gefahr des Wertverlusts einer Forderung aufgrund der Bonitätsverschlechterung des Geschäftspartners. Die drei wesentlichen Funktionen, die für diese Aufgabe benötigt werden, sind die Anrechnungsbetragsermittlung, das Limitmanagement und die Prüfung der Limitinanspruchnahmen.

In der Anrechnungsbetragsermittlung wird für die Forderung, die dem Ausfallrisiko unterliegt, der Anrechnungsbetrag ermittelt. Die Berechnungsgrundlage bildet typischerweise der Barwert oder Nominalbetrag der Forderung. Diese Kennzahlen können entweder in voller Höhe angerechnet oder über Formeln mit einer Ausfallwahrscheinlichkeit und einer Recovery Rate (Rückzahlungsquote) kombiniert werden, die die Höhe des Betrags mindern. Auch das Netting von gegenläufigen Forderungen kann für die Anrechnungsbetragsermittlung umgesetzt werden.

Im Limitmanagement können Sie Limitarten nach verschiedenen Limitmanagement Limitmerkmalen anlegen. Zu den Limitmerkmalen zählen der Buchungskreis, der Geschäftspartner, der Händler und die Währung. Darüber hinaus stehen Kundenmerkmale zur Verfügung, die Sie frei belegen können. Für jede konkrete Ausprägung der Merkmale einer Limitart können Sie Limitvorgaben festlegen, gegen die dann bei der Limitprüfung eines Geschäfts der Anrechnungsbetrag geprüft wird.

Die Prüfung der Geschäfte kann durch die integrierte Einzelgeschäftsprüfung und in der Tagesendverarbeitung erfolgen. Die integrierte Einzelgeschäftsprüfung können Sie direkt bei der Anlage oder Änderung eines Geschäfts im Transaction Manager durchführen. Die Tagesendverarbeitung wird im Credit Risk Analyzer vorgenommen.

Anrechnungsbetragsermittlung

Geschäftsprüfung und Tagesendverarbeitung

## **12.2 Grundlagen, Architektur, Datenhaltung**

Im Folgenden stellen wir Ihnen die fundamentalen Architekturprinzipien der Analyzer vor. Das Finanzobjekt entkoppelt die operationale von der analytischen Welt, in der Sie mit den Analysemerkmalen eine unabhängige Analysesicht auf Ihre Positionen aufbauen können.

### **12.2.1 Grundlegende Begriffe**

Finanzobjekt und Analysemerkmal Für das Verständnis der grundlegenden Begriffe ist es von Vorteil, wenn wir uns zu Beginn von unserem eigentlichen Thema, den Analyzern, etwas abwenden und einen Blick auf deren Wurzeln, das SEM Banking, werfen. Diese Vorgehensweise eröffnet den Blick auf die wesentlichen Eigenschaften der Handhabung und der Begriffe. Als analytisches Modul kennt SEM Banking keine eigentlichen operationalen Prozesse wie Geschäftserfassung, Zahlungen oder buchhalterische Bewertungen. Es lädt Markt- und Geschäftsdaten der operationalen Prozesse aus verschiedenen Vorsystemen in seine Datenbank und führt danach die entsprechenden Analysen durch. Es wirkt also als eine Art Data Warehouse. Jedes Vorsystem hat seine eigenen Begriffe, Entitäten und Architektur. Damit ist es die erste Aufgabe, die verschiedenen Entitäten in eine einheitliche Sprache und einen einheitlichen Zuschnitt zu transformieren. An dieser Stelle stehen die beiden Begriffe Finanzobjekt und Analysemerkmal, die wir jetzt vorstellen werden.

- Finanzobjekt Das Finanzobjekt ist die zentrale Harmonisierungsentität, auf die alle eingelesenen Bestände und Geschäfte abgebildet werden. Es ist aber kein zentrales Datenobjekt, das die gesamte Information eines Bestands oder Geschäfts trägt. Es handelt sich beim Finanzobjekt vielmehr um ein Metaobjekt mit den folgenden Eigenschaften:
	- $\blacktriangleright$  Es trägt das Wissen darüber, welcher Finanzinstrumenttyp sich dahinter verbirgt, also wo die eigentlichen Bestands- oder Geschäftsdaten zu finden sind. Dabei kann es sich sowohl um einen externen als auch um einen Buchbestand oder einen simulierten Bestand handeln.
	- Es trägt zentrale Verwaltungsinformationen.
	- $\blacktriangleright$  Es trägt in verschiedenen Teilen für die jeweiligen analytischen Module optimierte und notwendige Informationen, z. B. eine Reihe von Analysemerkmalen als Attributen.

Die Analysemerkmale stellen die harmonisierte Sicht auf die Begriffe Analysemerkmale der Vorsysteme dar. Dabei können eigene Analysemerkmale definiert werden, sodass die analytischen Anforderungen und die dafür zu wählenden Beschreibungen und Entitäten von den operationalen Begriffen entkoppelt werden können – aber nicht müssen. Dabei kann die Befüllung der Analysemerkmale aus den einzelnen Vorsystemen über Ableitungsregeln individuell gesteuert werden.

Ersetzen Sie nun das Vorsystem durch den Transaction Manager oder die Bestandsverwaltung, und Sie haben die Kerneigenschaften der Analyzer-Architektur schon vor Ihrem geistigen Auge. Durch dieses Erbe von SEM Banking ergeben sich für die Analyzer einige Eigenschaften, die von unschätzbarem Vorteil sind:

- ► Bereitstellung von informationstragenden Strukturen, die an die Bedürfnisse der jeweiligen analytischen Applikation angepasst sind.
- Die Verwendung von Analysemerkmalen, die unabhängig von operationalen Begriffen und Merkmalen definiert werden können.
- ▶ Die Möglichkeit, nicht nur Daten von SAP Treasury and Risk Management, sondern auch aus anderen Modulen wie SAP Cash and Liquidity Management, der Darlehensverwaltung (SAP Loans Management), dem Hauptbuch (FI-GL), SAP In-House Cash oder auch einfach manuell eingegebene Objekte bearbeiten und analysieren zu können.

Damit haben Sie die Möglichkeit, eine Art Data Warehouse mit leistungsfähigen analytischen Kompetenzen aufzubauen. Betrachten wir nun die Einzelteile und deren Eigenschaften innerhalb von SAP Treasury and Risk Management. SAP Treasury and Risk Management werden Sie normalerweise mit aktiver Finanzobjektintegration betreiben. Dabei wird für jede Finanzinstrumentposition ein Finanzobjekt erzeugt. Der Begriff Finanzinstrumentposition ist dabei nicht streng »operativ« gemeint. Wie in Abbildung 12.1 angedeutet, koppeln sich die Analyzer sowohl an den externen Bestand als auch an die Bestände und Unterbestände an. Für die Finanzobjekte der Bestandsverwaltung werden buchhalterische Aspekte wie bewertungsbereichsabhängige Zuschnitte von Positionen berücksichtigt. Für die folgenden Entitäten wird damit ein Finanzobjekt erzeugt:

#### ► OTC-Geschäfte

Für jedes OTC-Geschäft wird ein Finanzobjekt erzeugt.

Das Erbe des SEM Bankings

Verhältnis Finanzobjekt zu Primärobjekt

## - Wertpapiere

Für jeden Depotgattungsbestand wird ein Finanzobjekt erzeugt. Darüber hinaus kann für jedes Wertpapiergeschäft ein Finanzobjekt erzeugt werden.

## $\blacktriangleright$  Futures und handelbare Optionen

Hier gibt es zwei Möglichkeiten, die parallel genutzt werden können: Für jeden Positionskontogattungsbestand wird ein Finanzobjekt erzeugt, darüber hinaus wird für jeden lotbasierten Positionskontobestand ein Finanzobjekt erzeugt.

### - Darlehen

Das Finanzobjekt für Darlehen wird aus der operativen Darlehensverwaltung SAP Loans Management heraus erzeugt. Das Darlehensfinanzobjekt zeigt also nicht auf die Abbildung des Darlehens innerhalb des Transaction Managers.

### - Operative Exposures

Für jede Exposure-Position, die im Rahmen des Exposure Managements (siehe Kapitel 8) erzeugt wird, wird ein Finanzobjekt erzeugt.

### - Interne Bestände

Getrennt nach Bewertungsbereich wird für jeden einzelnen Bestand und Unterbestand ein Finanzobjekt erzeugt. Dabei zerfällt ein Bestand in mehrere Unterbestände, sobald er in eine Sicherungsbeziehung eingebunden ist.

**Operatives** und TRL-Primärobjekt Die Entitäten des externen Bestands, die als Anker für ein Finanzobjekt dienen, nennen wir operative Primärobjekte, während wir Entitäten des internen Bestands als TRL-Primärobjekte bezeichnen. Daneben können aber in den Analyzern von SAP Treasury and Risk Management auch für eine ganze Reihe weiterer Entitäten Finanzobjekte erzeugt werden, die auch in die Analysen eingebunden werden können. Dazu gehören z. B. Sachkonten aus dem Hauptbuch, Konten aus dem Bankenkontokorrent (SAP BCA), Konten aus SAP In-House Cash (SAP IHC) oder Verträge aus dem Darlehen (SAP Loans Management).

Nutzung in den Analyzern Während der Market Risk Analyzer und der Portfolio Analyzer auf alle Arten von Finanzobjekten zugreifen können, stehen dem Accounting Analyzer naturgemäß lediglich die Finanzobjekte der TRL-Primärobjekte zur Verfügung. Der Credit Risk Analyzer wiederum greift nur auf die Finanzobjekte der operativen Primärobjekte zu.

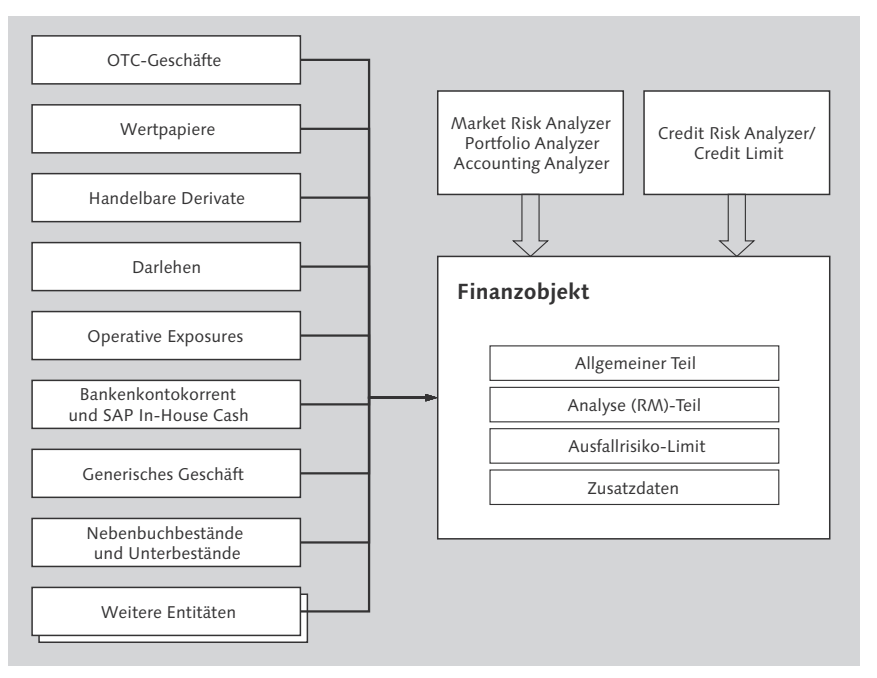

Abbildung 12.1 Finanzobjekt als Metaobjekt zur Entkopplung zwischen unterschiedlichen operationalen Datenablagen und den analytischen Modulen

## **12.2.2 Finanzobjektbestandteile und -pflege**

Wenden wir uns nun dem Finanzobjekt, seiner Struktur und seiner Pflege zu.

## **Einstieg und allgemeiner Teil des Finanzobjekts**

Das Finanzobjekt als zentrale Entität bedarf einer genauen Betrach- Finanzobjekt tung. In diesem Abschnitt werden wir Ihnen das Finanzobjekt, seine Struktur sowie die Möglichkeiten der manuellen Pflege vorstellen. Im Betrieb werden diese Schritte innerhalb der Finanzobjektintegration, die wir in Abschnitt 12.2.5 beschreiben werden, automatisch im Hintergrund durchgeführt. Aber auch bei aktiver Finanzobjektintegration ist es manchmal erforderlich, die Daten eines Finanzobjekts manuell abzuändern.

Wir nähern uns dem Finanzobjekt, indem wir Ihnen die manuelle Pflege der Finanzobjekte vorstellen. Zur manuellen Pflege eines Finanzobjekts des externen Bestands nutzen Sie die Transaktion Finanzobjekt (Transaktion JBDO) und für Finanzobjekte des BuchTransaktionen zur manuellen Pflege

bestands die Transaktion Finanzobjekt für Nebenbuchbestand und Unterbestände (Transaktion JBDO1), die Sie im Menü unter dem jeweiligen Analyzer in der Rubrik Werkzeuge finden. Die beiden Transaktionen unterscheiden sich hinsichtlich des Selektionsbildes zur Auswahl eines Finanzobjekts, während die Detaildarstellung des Finanzobjekts identisch ist.

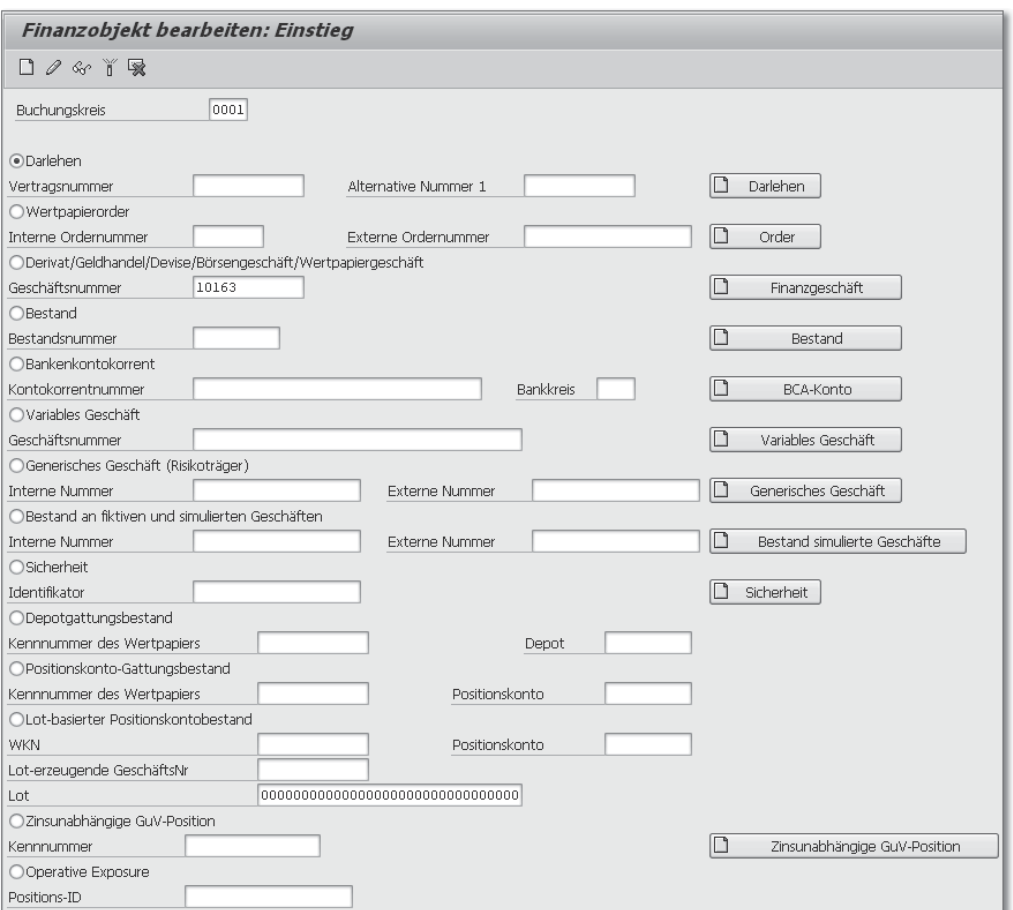

Abbildung 12.2 Selektionsbild der Transaktion JBDO zur manuellen Pflege von Finanzobjekten des externen Bestands

Selektionsbild JBDO Das Einstiegsbild zur Pflege von Finanzobjekten des externen Bestands (siehe Abbildung 12.2) dient zum einen der Selektion des auszuwählenden Finanzobjekts, zum anderen können Sie über die Buttons in die Pflege der abzubildenden operativen Entitäten abspringen. Da diese Transaktion sowohl für SEM Banking als auch für SAP Treasury and Risk Management gilt, tauchen einige operative Primärobjekte auf, die für SAP Treasury and Risk Management irrelevant sind, wie z.B. die Felder bzw. Buttons BESTAND und SICHER-HEIT. Nach der Eingabe des vollständigen Schlüssels eines externen Bestands in Abbildung 12.2 gelangen Sie zum allgemeinen Teil des Finanzobjekts (siehe Abbildung 12.4).

Im Einstiegsbild zur Pflege von Finanzobjekten der Buchbestände (siehe Abbildung 12.3) legen Sie im Bildbereich Objekttyp mithilfe der entsprechenden Radiobuttons fest, ob Sie ein Finanzobjekt für einen Bestand oder einen Unterbestand bearbeiten möchten.

Selektionsbild der Transaktion JBDO1

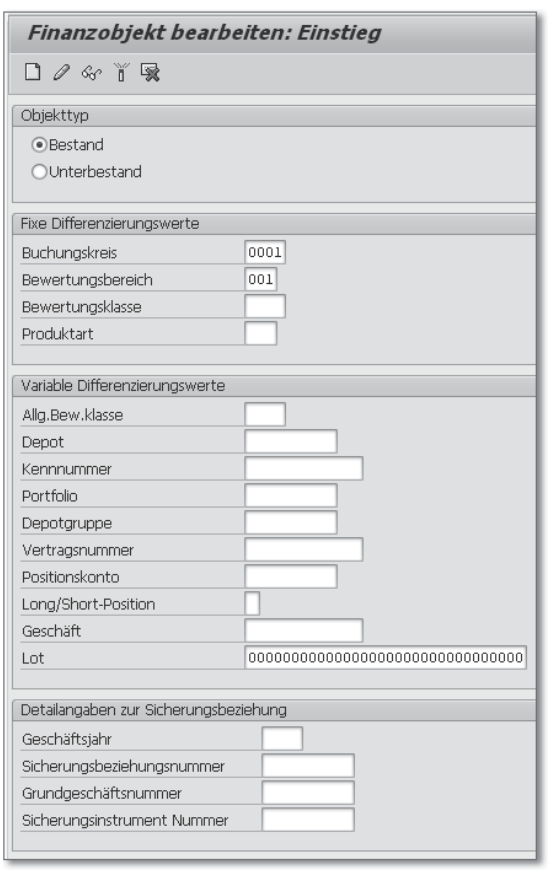

Abbildung 12.3 Selektionsbild der Transaktion JBDO1 zur manuellen Pflege von Finanzobjekten für Nebenbuchbestände und Unterbestände

In den Bildbereichen Fixe Differenzierungskriterien sowie Variable Differenzierungskriterien geben Sie weitere Ausprägungen an, die den gewünschten Buchbestand weiter festlegen. Darüber hinaus können Sie – sofern Sie ein Finanzobjekt eines Unterbestands bearbeiten möchten – im Bildbereich Detailangaben zur Sicherungsbeziehung weitere Angaben zur gewünschten Sicherungsbeziehung machen. Legen die eingegebenen Differenzierungskriterien und Angaben zur Sicherungsbeziehung kein Finanzobjekt eindeutig fest, wird in einem Pop-up die Liste der möglichen Finanzobjekte angeboten. Nach der Auswahl eines der Finanzobjekte gelangen Sie wiederum zum allgemeinen Teil des Finanzobjekts (siehe Abbildung 12.4).

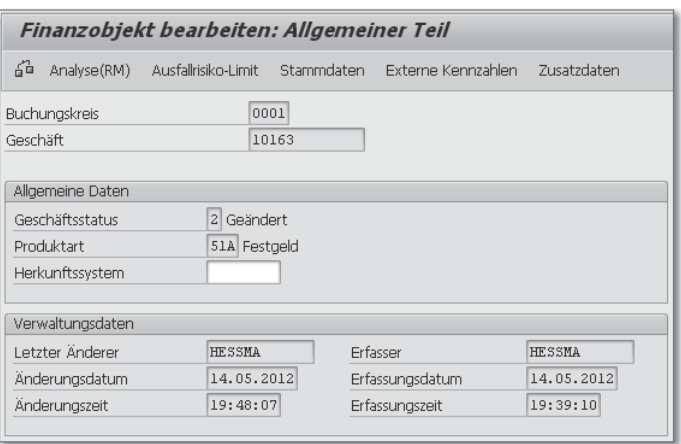

Abbildung 12.4 Allgemeine Daten eines Finanzobjekts

- Aufbau und Navigation Ausgehend von der Darstellung der allgemeinen Daten des Finanzobjekts können Sie über die verschiedenen Buttons zu den Teilen des Finanzobjekts und anderen Datenablagen springen (siehe Abbildung 12.4).
	- Über die Buttons Analyse(RM) und Ausfallrisiko-Limit können Sie zu den beiden namensgleichen, in SAP Treasury and Risk Management relevanten Komponenten Analyse(RM) und Ausfallrisiko-Limit des Finanzobjekts springen. Die Komponente Ergebnisanalyse ist nur für das SEM Banking relevant. Mit dem Button Stammdaten verlassen Sie die Pflegetransaktion und springen zum operativen Primärobjekt bzw. dem TRL-Primärobjekt, mit dessen Schlüssel Sie das Finanzobjekt angesprochen haben.
	- Mit dem Button Externe Kennzahlen verlassen Sie ebenfalls das eigentliche Finanzobjekt. Hier können Sie dann Kennzahlen (Beträge, Mengen und Prozentsätze) hinterlegen, die nicht selbst

im System zur Verfügung stehen. Diese externen Kennzahlen werden im Modul Credit Risk Analyzer zur Anrechnungsbetragsermittlung verwendet.

- Der Button Zusatzdaten zeigt die technische Finanzobjekt-ID an, die das System intern vergibt. In der Interaktion mit dem Endanwender wird ein Finanzobjekt jedoch immer durch die Schlüssel des zugeordneten operativen oder TRL-Primärobjekts oder durch die Ausprägungen der Analysemerkmale angesprochen.

Relevant für Sie als Nutzer der Analyzer in SAP Treasury and Risk Management sind im Grunde genommen nur die beiden Finanzobjektkomponenten (FO-Komponenten) Analyse(RM) und Ausfallrisikolimit, wobei Analyse(RM) für »Analyse im Risk Management« steht. Ein Finanzobjekt besteht also aus mehreren Teilen, Komponenten genannt, die unabhängig voneinander angelegt und gespeichert werden können. Wenn Sie den Market Risk Analyzer, den Portfolio Analyzer oder den Accounting Analyzer nutzen möchten, müssen Sie die Finanzobjektkomponente Analyse(RM) anlegen. Wenn Sie das Ausfallrisikolimit nutzen möchten, müssen Sie die Finanzobjektkomponente Ausfallrisikolimit anlegen und pflegen. In den folgenden beiden Abschnitten beleuchten wir nun die Informationen, die diese beiden Finanzobjektkomponenten enthalten.

#### **Finanzobjektkomponente Analyse(RM)**

Durch Anklicken des Buttons Analyse(RM) in Abbildung 12.4 gelan- Abnehmer gen Sie in die Pflege der namensgleichen Finanzobjektkomponente (siehe Abbildung 12.5). Die Attribute, die Sie einem Finanzobjekt hier mitgeben können, regeln den Zugriff und die Verarbeitung dieses Finanzobjekts im Market Risk Analyzer, im Portfolio Analyzer und im Accounting Analyzer. Im Pflegedialog (siehe Abbildung 12.5) finden Sie unterhalb der ID des operativen Primärobjekts mehrere Bildbereiche. Im Bildbereich Analyseparameter befinden sich zwei sehr wichtige Parameter, das Kennzeichen Analyse aktiv und das Feld Bewertungsregel.

#### **Kennzeichen »Analyse aktiv«**

Das Kennzeichen Analyse aktiv macht ein Finanzobjekt erst sichtbar für die Auswertungen des Market Risk Analyzers, des Portfolio Analyzers und des Accounting Analyzers.

Relevante FO-Komponenten

 $\lceil \kappa \rceil$ 

Besonders in der Einführungsphase kann es aufgrund noch fehlerhafter Einstellungen in den Ableitungsregeln der Finanzobjektintegration (siehe Abschnitt 12.2.5) sein, dass dieses Kennzeichen nicht gesetzt ist und das Finanzobjekt nicht selektiert wird.

Falls Sie eine Menge von Finanzobjekten selektiv deaktivieren oder aktivieren möchten, können Sie dies mit der Transaktion Finanzobjekte bear-BEITEN (Transaktion JBRF0) erreichen, die Sie im Menü unter WERKZEUGE · REORGANISATIONSTOOLS • FINANZOBJEKT • FINANZOBJEKT PFLEGEN finden. Ähnliche Funktionen finden Sie auch in den Transaktionen zur Massenbearbeitung von Finanzobjekten, die wir Ihnen in Abschnitt 12.2.5 unter der Überschrift »Werkzeuge zur Finanzobjektintegration« vorstellen.

- Bewertungsregel Bewertungsregeln können Sie im Customizing definieren. Dort hinterlegen Sie eine ID und eine Bezeichnung für eine bestimmte Bewertungsregel, aber keine Regeln im eigentlichen Wortsinn, die festlegen, wie das Finanzobjekt zu bewerten ist. Damit ist die Bewertungsregel als Attribut eines Finanzobjekts primär eine Bewertungsgruppierung. Erst wenn Sie in der Auswertungsart für eine Bewertungsregel Einstellungen zur bewertungsregelspezifischen Behandlung vornehmen, wird der Name Bewertungsregel mit Leben gefüllt. Diese spezifischen Einstellungen gelten dann für alle Finanzobjekte, die diese Bewertungsregel als Attribut in der Finanzobjektkomponente Analyse(RM) tragen (siehe auch Abschnitt 12.3.1).
	- Gültigkeit Im Bildbereich Gültigkeit können Sie die Gültigkeitsdauer von Finanzobjekten begrenzen.

#### $[\infty]$ **Optimierung der Zugriffslaufzeit über die Gültigkeit**

Die Gültigkeit eines Finanzobjekts wird in keiner analytischen Fragestellung verwendet. Deshalb wäre es naheliegend, diese nicht zu füllen. Wir raten Ihnen trotzdem zu einer sorgfältigen Befüllung, am besten mit ein paar Tagen »Zuschlag« am Beginn und Ende der realen Gültigkeit des Finanzobjekts. Durch eine korrekt gefüllte Gültigkeit können Sie die Performance Ihres Systems entscheidend verbessern.

Hierzu ein Beispiel: Betrachten wir einen Bericht in den Analyzern, der über die eingegebenen Selektionskriterien eine Menge an Finanzobjekten mit den dahinterliegenden Finanzinstrumentbeständen selektiert und verarbeitet. Ist für ein Finanzobjekt ein Eintrag in der Gültigkeit vorhanden und der Stichtag der Selektion liegt außerhalb der Gültigkeit, wird schon im ersten Selektionsschritt, noch bevor die Selektion an die originäre Datenhaltung im Transaction Manager weitergeleitet wird, das Finanzobjekt aus der zu selektierenden Menge ausgefiltert

 Ist die Befüllung hingegen vernachlässigt worden, leitet die zentrale Zugriffslogik die Selektion an die originären Finanzinstrumentbestände weiter. Vom Selektor im Transaction Manager werden dann alle Bewegungen selektiert und saldiert, um daraufhin festzustellen, dass der Saldo null, der Bestand also irrelevant ist.

Das Ergebnis ist bei gefüllter oder nicht gefüllter Gültigkeit dasselbe, der zweite Weg erfordert jedoch mehr Leistung und Zeit und belastet damit die Performance.

Nach dem Bildbereich für Verwaltungsdaten gelangen wir zum Analysemerkmale Bildbereich mit Analysemerkmale. Die Analysemerkmale bestehen aus den Feldern der aktiven Analysestruktur. Wie diese definiert und verwaltet wird, erfahren Sie in Abschnitt 12.2.3.

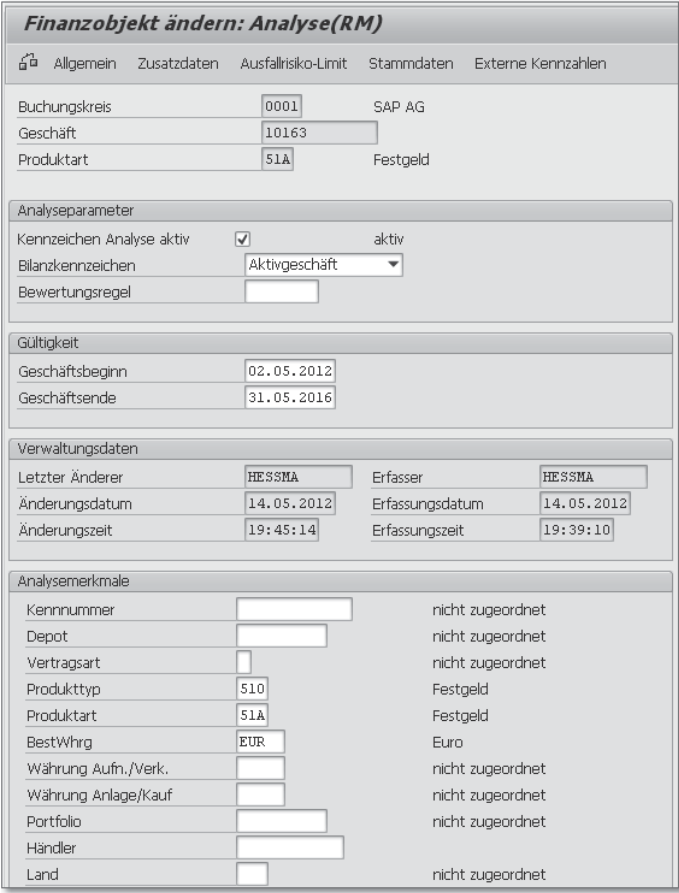

Abbildung 12.5 Detailbild der Transaktion JBDO bzw. JBDO1 zur Pflege der Analyse(RM)-Komponente

An dieser Stelle reicht es, zu wissen, dass Sie die Analysemerkmale ohne Rücksicht auf die Entitäten des Transaction Managers definieren und jedem Finanzobjekt eigene Merkmalsausprägungen mitgeben können. Diese Analysemerkmale sind in allen Auswertungen des Market Risk Analyzers, des Portfolio Analyzers und des Accounting Analyzers die einzige Zugriffsentität. Sie können hier die Analysemerkmale manuell erfassen oder ändern. Wie schon angesprochen, übernehmen im Normalfall der Finanzobjektintegration die Ableitungsregeln der Merkmalsableitung automatisch diese Aufgabe (siehe Abschnitt 12.2.5).

### **Finanzobjektkomponente Ausfallrisikolimit**

Die Finanzobjektkomponente des Ausfallrisikolimits besteht aus den Limitmerkmalen, den Auswertungsparametern für die Anrechnungsbetragsermittlung, der GESCHÄFTSZUORDNUNG für Netting-Gruppen und der GÜLTIGKEIT, mit der explizit der GESCHÄFTSBEGINN und das GESCHÄFTSENDE festgelegt werden können (siehe Abbildung 12.6). Mit dem Kennzeichen Adressrisiko aktiv können Sie die Ausfallrisikolimitierung für das Finanzobjekt aktivieren.

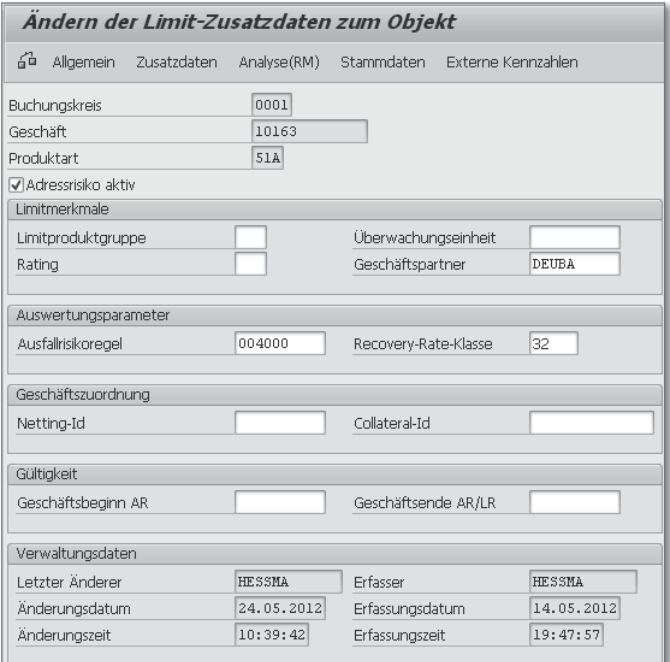

Abbildung 12.6 Detailbild der Transaktion JBDO zur Pflege der Ausfallrisikokomponente

Die Finanzobjektkomponente Ausfallrisikolimit kann nicht bei allen Finanzobjekten genutzt werden. Insbesondere für Finanzobjekte für Buchbestände steht das Ausfallrisikolimit nicht zur Verfügung. Dasselbe gilt für Finanzobjekte für Positionskontogattungsbestände, lotbasierte Positionskontobestände sowie operative Exposures.

## **12.2.3 Analysemerkmale und Analysestruktur**

Nachdem Sie nun das Finanzobjekt kennengelernt haben, wollen wir Verwendung Ihnen eine andere wichtige Einheit vorstellen: die Analysestruktur mit ihren Analysemerkmalen. Die Analysemerkmale sind Ordnungsund Klassifizierungsbegriffe, die Sie nach eigenen Kriterien festlegen. Sie stellen die Merkmale dar, nach denen Sie Ihre Bestände analysieren möchten. Wie wir schon im vorangegangenen Abschnitt gesehen haben, werden die Analysemerkmale als Zugriffsentität auf den Oberflächen im Market Risk Analyzer, im Portfolio Analyzer und im Accounting Analyzer verwendet. Im Credit Limit spielen sie nur eine untergeordnete Rolle. Nähere Informationen zur Verwendung von Analysemerkmalen im Credit Limit erhalten Sie in Abschnitt 12.2.4.

Wir wollen nun ein neues Analysemerkmal pflegen und gehen die einzelnen Schritte – von der Definition des Merkmals selbst bis hin zum pflegbaren und auswertbaren Merkmal am Finanzobjekt – durch.

### **Pflege der Analysemerkmale**

Die Transaktion Analysemerkmale definieren (Transaktion TMA5) dient der Pflege von Analysemerkmalen. Sie finden diese Transaktion im Customizing unter TREASURY AND RISK MANAGEMENT • ANAlyzer Basiseinstellungen - Reportingmerkmale - Analysemerkmale definieren. Im Einstiegsbild (siehe Abbildung 12.7) können Sie zur Bearbeitung bestehender Merkmale im Bildbereich Merkmale auswählen in das zu bearbeitende Analysemerkmal abspringen. Wir legen nun ein neues Merkmal an.

Die Definition eines Analysemerkmals ist mandantenübergreifend. Merkmal anlegen Der Name muss mit »WY« beginnen und vier- oder fünfstellig sein, falls das Merkmal nicht aus einer Tabelle übernommen wird. Wir wollen ein neues Merkmal für die Assetklasse definieren, eine Entität, die keine operationale Entsprechung hat. Dazu geben Sie die ID

[«]